Česká zemědělská univerzita v Praze

Technická fakulta

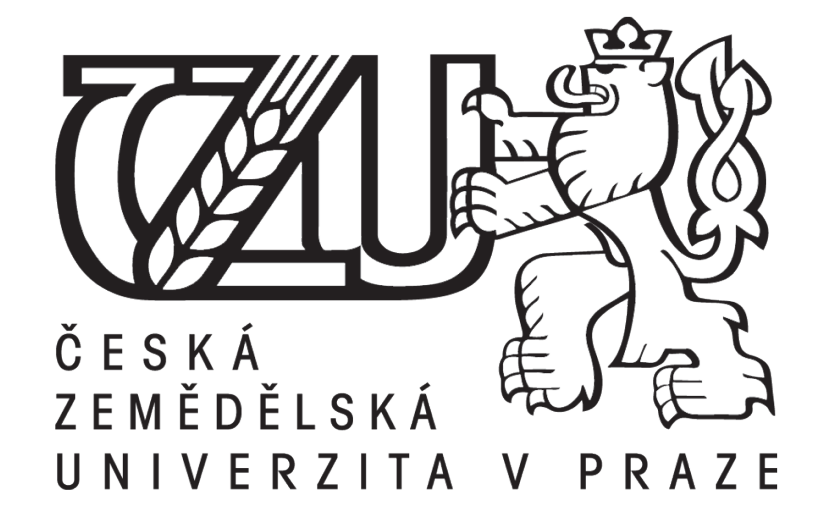

## **Analýza a návrh počítačové sítě komerční firmy dle zásad strukturované kabeláže**

Bakalářská práce

Vedoucí práce: [Ing. Zdeněk Votruba, Ph.D.](https://is.czu.cz/auth/lide/clovek.pl?id=53544) Autor práce: Lukáš Urban

PRAHA 2020

## **ČESKÁ ZEMĚDĚLSKÁ UNIVERZITA V PRAZE**

Technická fakulta

# **ZADÁNÍ BAKALÁŘSKÉ PRÁCE**

Lukáš Urban

Zemědělské inženýrství Informační a řídicí technika v agropotravinářském komplexu

Název práce

**Analýza a návrh počítačové sítě komerční firmy dle zásad strukturované kabaláže**

Název anglicky

**Analysis and design of a computer network in commercial company according to the principles of structured network**

#### **Cíle práce**

Primárním cílem práce bude provézt analýzu stávajícího stavu počítačové sítě komerční firmy a to jak z pohledu HW, rozvodů, tak i instalovaného SW a služeb. Na základě zjištěných dat bude proveden projekt dle zásad a principů strukturované kabeláže odpovídajících standardů a norem. Uvedený projekt bude navržen i s ohledem na minimalizaci nákladu avšak za dodržení definovaných pravidel. Součástí práce je i finanční zpracování nákladů a vyjádření firmy

#### **Metodika**

- 1. Úvod
- 2. Cíl práce a metodika
- 3. Popis společnosti
- 4. Analýza stávající počítačové sítě firmy
- 5. Definování kritických míst síťové infrastruktury
- 6. Návrh nové počítačové sítě se zohledněním požadavků firmy a principů SK
- 7. Cenové vyjádření
- 8. Závěr a doporučení

#### **Doporučený rozsah práce**

30 až 40 stran textu včetně obrázků, grafů a tabulek

#### **Klíčová slova**

počítačová síť, bezpečnost, spolehlivost, strukturovaná kabeláž

#### **Doporučené zdroje informací**

COMER, D E. Computer networks and Internets : with Internet applications. Upper Saddle River: Prentice Hall, 2009. ISBN 0-13-091449-5.

Horák, J: Malá počítačová síť doma a ve firmě, Grada, 2003, ISBN: 8024705826 IES: Systém strukturované kabeláže, 2015, interní příručka Keith W. Ross , James S. Kurose:Počítačové sítě,COMPUTER PRESS, 2014, ISBN: 9788025138250 Variant: STRUKTUROVANÝ KABELÁŽNÍ SYSTÉM příručka, 2017, vlastní vydání

**Předběžný termín obhajoby** 2019/2020 LS – TF

**Vedoucí práce** Ing. Zdeněk Votruba, Ph.D.

**Garantující pracoviště** Katedra technologických zařízení staveb

Elektronicky schváleno dne 7. 1. 2019

**doc. Ing. Jan Malaťák, Ph.D.** Vedoucí katedry

Elektronicky schváleno dne 15. 2. 2019

**doc. Ing. Jiří Mašek, Ph.D.** Děkan

V Praze dne 06. 04. 2020

# Čestné prohlášení

"Prohlašuji, že jsem bakalářskou práci na téma: Analýza a návrh počítačové sítě komerční firmy dle zásad strukturované kabeláže vypracoval samostatně a použil jen pramenů, které cituji a uvádím v seznamu použitých zdrojů.

Jsem si vědom, že odevzdáním bakalářské práce souhlasím s jejím zveřejněním dle zákona č. 111/1998 Sb., o vysokých školách a o změně a doplnění dalších zákonů, ve znění pozdějších předpisů, a to i bez ohledu na výsledek její obhajoby. Jsem si vědom, že moje bakalářská práce bude uložena v elektronické podobě v univerzitní databázi a bude veřejně přístupná k nahlédnutí. Jsem si vědom, že na moji bakalářskou práci se plně vztahuje zákon č. 121/2000 Sb., o právu autorském, o právech souvisejících s právem autorským a o změně některých zákonů, ve znění pozdějších předpisů, především ustanovení § 35 odst. 3 tohoto zákona, ti. o užití tohoto díla."

V Praze 9.4.2020 Lukáš Urban

#### **Analýza a návrh počítačové sítě komerční firmy dle zásad strukturované kabeláže**

**Abstrakt:** Cílem této práce bylo provedení analýzy stávajícího stavu počítačové sítě komerční firmy, a to jak z pohledu HW, rozvodů, tak i instalovaného SW a služeb. Na základě zjištěných dat byl proveden projekt dle zásad a principů strukturované kabeláže odpovídajících standardů a norem. Pří výběru komponentů se hledělo na minimalizaci peněžních nákladů, ale zároveň i na minimalizaci nákladů při budoucím rozvíjení počítačové sítě. Součástí práce je i finanční zpracování nákladů a vyjádření firmy.

**Klíčová slova:** počítačová síť; bezpečnost; spolehlivost; strukturovaná kabeláž

#### **Analysis and design of a computer network in commercial company according to the principles of structured network**

**Abstract:** The aim of this work was to analyze the current state of the computer network of a commercial company both from the perspective of HW, wiring, as well as installed SW and services. Based on the data obtained, the project was made according to principles of structured cabling of corresponding standards. The selection of the components was focused on minimizing money costs, but also minimizing costs in the future development of the computer network. Part of the work is also financial processing of costs and statements of the company.

**Key words:** computer network; safety; reliability; structured cabling

# Obsah

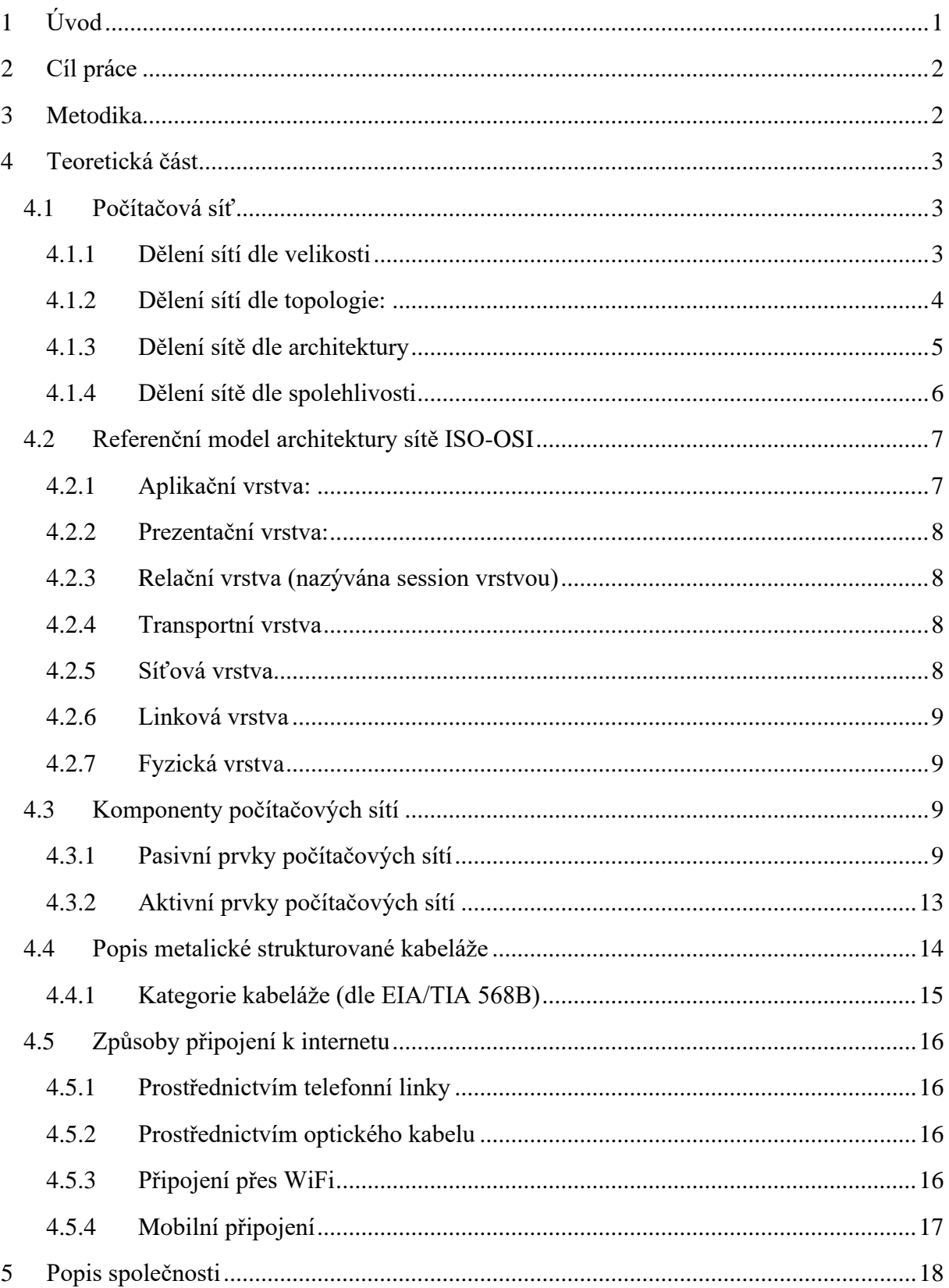

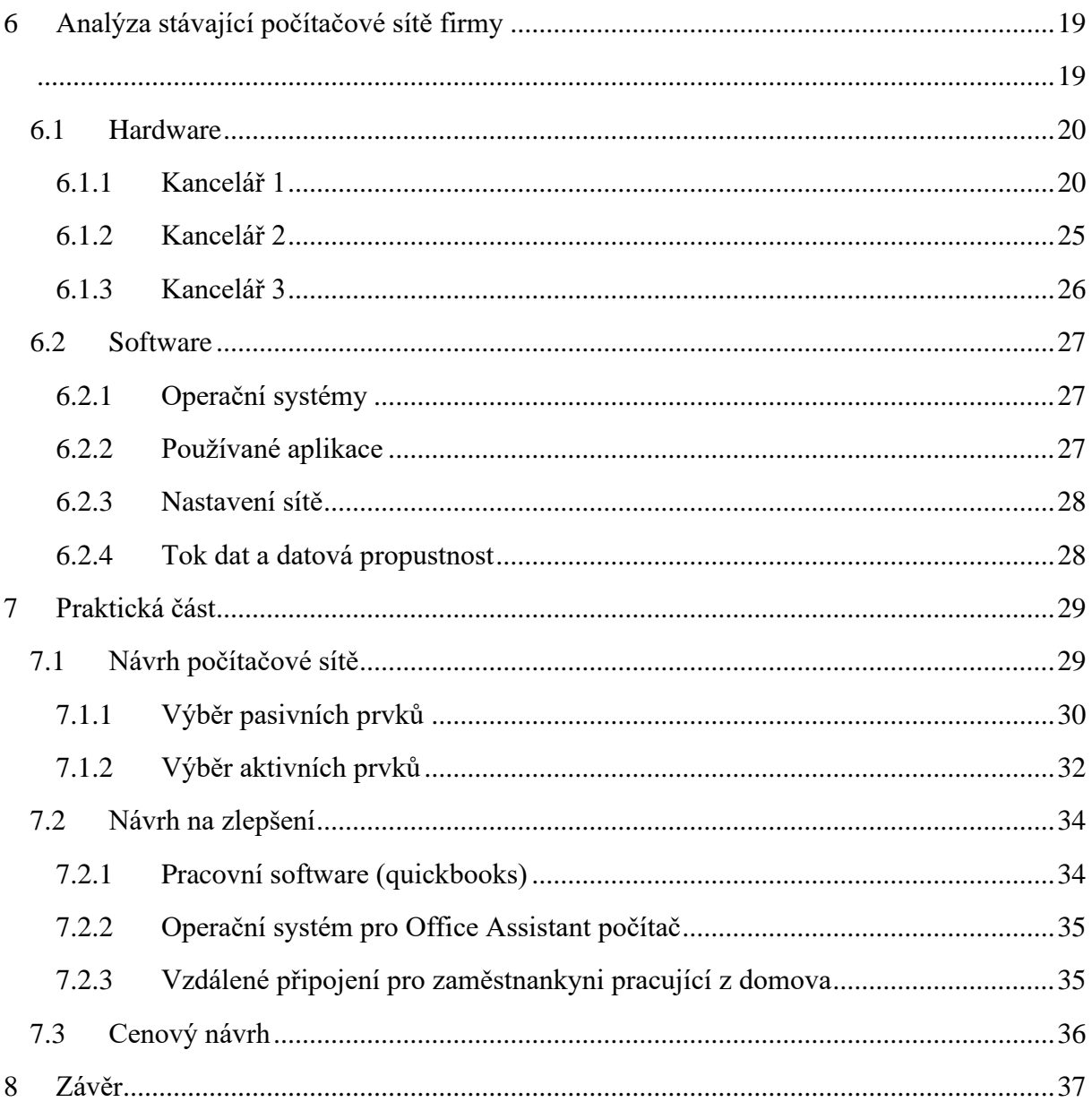

# <span id="page-7-0"></span>1 Úvod

Počítačové sítě jsou primárně využívány ke sdílení periferií, sdílení dat či aplikačních programů. Lze s jistotou říci, že je jen málo firem, které ke svému chodu nepotřebují využívat informační technologie. Každá firma, která má v zájmu prosperovat a růst, musí hledět na spolehlivost a bezpečnost své počítačové sítě. Její práce a data mohou být ať již záměrným útokem, nebo pouhým nedopatřením, ohroženy. Z tohoto důvodu je potřeba bezpečnost a spolehlivost nepodceňovat, přestože se nic vážného doposud nestalo. Teprve ve chvíli, kdy zkolabuje síť, si firma uvědomí, jak bezmocní jsou ve vykonávání své profese.

Při návrhu počítačové sítě dle norem nehledíme pouze na bezpečnost a spolehlivost, ale také na schopnost přizpůsobit se budoucím změnám – přibývání dalších zařízení, která chceme připojit do stávající sítě. Počítačová síť dle zásad strukturované kabeláže je navrhována tak, že se dokáže adaptovat na změny v příštích 5 až 8 letech. Taková počítačová síť je tedy z hlediska přípojných míst a aktivních prvků úmyslně naddimenzovaná, vzhledem k současnému počtu připojených stanic.

Firma, o které je sepsána tato práce, má počítačovou síť, která nesplňuje skoro žádný z výše zmíněných požadavků. Síť je ve stavu, ve kterém není možná implementace dalších zařízení. Síť není bezpečná (především z hardwarového hlediska) – většina aktivních prvků je položena na podlaze, kde mohou být poškozeny, nebo omylem odpojeny od dalších zařízení. Pokud by došlo k vyřazení stěžejního prvku, což může být např. první switch za routerem, může dojít k nefunkčnosti naprosto celé sítě. V neposlední řadě v případě výpadku jednoho z internetových připojení, je přepojení závislé na fyzickém konání zaměstnanců – zaměstnanec musí ručně přepojit počítačovou síť k síti záložní, provozované jiným poskytovatelem internetového připojení.

## <span id="page-8-0"></span>2 Cíl práce

Cílem práce je provedení analýzy momentálního stavu počítačové sítě komerční firmy sídlící v Praze, která zůstává dle mého vlastního rozhodnutí anonymní, neboť zveřejnění některých informací a fotografií by firmu mohlo poškodit. Analýza je provedena z pohledu hardwarového, instalovaného softwaru, služeb a rozvodů. Na základě těchto zjištěných dat je proveden návrh počítačové sítě dle principů strukturované kabeláže dle standardů a norem. Součástí je výběr jednotlivých komponentů a cenový návrh. Tato práce by mohla posloužit jako vzor pro komerční firmu podobné velikosti, která si zařizuje svoji vlastní počítačovou síť.

## <span id="page-8-1"></span>3 Metodika

Teoretická část této práce rozebírá znalosti, které jsou důležité k správnému zvolení jak architektury, tak jednotlivých komponentů při návrhu počítačové sítě. Při analýze stávajícího stavu se práce zaměřuje převážně na hardwarovou část, jelikož právě ta je primárním předmětem pozdějšího návrhu počítačové sítě. V praktické části jsou poté voleny prvky tak, aby byly cenově přijatelné pro firmu menší velikosti. Zároveň se i hledí do budoucna, a proto je voleno několik (především pasivních) prvků, které jsou momentálně naddimenzované, pro současné potřeby firmy, ale v budoucnosti naleznou své opodstatnění. Až se firma rozhodne, že chce dosáhnout vyšší rychlosti ve své počítačové síti, nebude muset tyto prvky měnit za výkonnější a ušetří tím značnou část peněžních zdrojů.

## <span id="page-9-0"></span>4 Teoretická část

V teoretické části se rozebírají základní koncepce týkající se počítačových sítí. Poznatky z této kapitoly jsou poté aplikovány v praktické části – při vlastním návrhu počítačové sítě pro vybranou komerční firmu.

## <span id="page-9-1"></span>4.1 Počítačová síť

#### **Co si představit pod pojmem počítačová sít?**

Výhodou nástupu osobních počítačů bylo to, že mohou pracovat samostatně. Každý počítač má svůj samostatný výpočetní výkon, ale pokud bychom neměli počítačové sítě, musel by mít každý počítač k sobě připojené vlastní periferie, jako je například tiskárna. Díky počítačovým sítím, může několik počítačů využívat jednu jedinou periferii. Toto nazýváme sdílením. Společnosti tak ušetří velkou část peněžních zdrojů, protože periferie jsou drahé. Sdílené nemusí být pouze periferie a hardwarová zařízení, ale také datové soubory či aplikační programy. [7]

Počítačová síť je tedy spojení jednoho a více zařízení. Tato spojení mohou být buď drátová – koaxiálním kabelem, kroucenou dvoulinkou, optickým kabelem, nebo bezdrátová – za pomoci rádiových frekvencí, laseru, infračervených paprsků či satelitních přenosů. [7]

## <span id="page-9-2"></span>4.1.1 Dělení sítí dle velikosti

#### **PAN**

#### Anglicky zkráceně Personal Area Network – osobní sítě.

"Nejmenší, co do rozsahu, jsou sítě osobní, pod kterými si můžeme představit propojení počítače, chytrého mobilního telefonu nebo notebooku do sítě v blízkosti jedné osoby, tedy jen do několika metrů. Tyto spojení mohou být buď drátové pomocí USB, popř. FireWire nebo častěji bezdrátové za použití Wi-Fi, Bluetooth nebo IrDA připojení." [17]

#### **LAN**

Anglicky zkráceně Local Area Network – lokální sítě.

Jedná se o sítě velikosti v řádech stovek metrů. [3]

Tyto sítě slouží k propojení koncových uzlů, tzn. počítačů, serverů a ke sdílení periferií, jako jsou tiskárny, skenery. Tyto sítě se vyskytují nejčastěji v rámci jedné budovy. [5]

#### "**Charakteristiky LAN:**

Lokálnost – na omezeném teritoriu, řádově několik stovek metrů až jednotek kilometrů

Homogennost – v síti jsou zařazeny pouze počítače jednoho druhu

Uživatelsky přívětivé

Bezpečné" [3]

Tyto sítě se používají jak pro komunikaci mezi počítači, tak ke komunikaci mezi uživateli (zprávy, dialogy, i hlasová komunikace" [5]

#### **MAN**

Anglicky zkráceně Metropolitan Area Network – metropolitní sítě.

Používají se k propojování LAN sítí v určitých částech/oblastech města. Opět slouží k přenosu dat i komunikaci uživatelů mezi sebou (hlas apod.). Ve své podstatě prodlužují dosah lokálních sítí. Dosah je tedy do několika desítek kilometrů. [5]

#### **WAN**

Anglicky zkráceně Wide Area Network – rozlehlé sítě.

Tyto sítě se začaly objevovat v 60. letech minulého století. Myšlenkou bylo propojení sálových počítačů. První rozlehlou sítí byla síť ARPANET. Přenosové médium nemůže být majetkem koncových uživatelů. [6]

Slouží ke komunikaci na velkou vzdálenost. Komunikace může probíhat mezi zeměmi, kontinenty. Nejdůležitější je to, že WAN sítě slouží k propojení sítí LAN, nebo MAN. [5]

"Sítě WAN zabezpečují komunikační funkce na vzdálenosti mnohonásobně převyšující možnosti sítí LAN." [6]

#### <span id="page-10-0"></span>4.1.2 Dělení sítí dle topologie:

Topologie sítě představuje způsob spojení koncových zařízení. Každá topologie má své specifické vlastnosti. [2]

Jinými slovy je to způsob, jakým se spojují jednotlivé uzly sítě mezi sebou. [3]

#### **Sběrnicová topologie (anglicky BUS)**

Tento typ sítě je budován pomocí jednoho vedení, na které jsou připojena koncová zařízení. [2]

Používá se tam, kde je jako vedení použit koaxiální kabel. Začátek a konec vedení je realizován pomocí BNC terminátoru. Jednotlivá zařízení jsou připojena pomocí BNC T-konektoru. [3]

Tato síť má obrovskou nevýhodu, kterou je velmi obtížná lokalizace poruchy. Při porušení linky přestanou pracovat všechna zařízení v porušené větvi. Dalšími nevýhodami je omezená vzdálenost, omezený počet uzlů a nízká rychlost. [2]

#### **Kruhová topologie (anglicky Token Ring)**

Jednotlivé počítače sítě jsou spojené fyzicky tak, že vytvářejí souvislý kruh – signál tedy prochází postupně přes všechny počítače v této síti. Zprávy jsou v této síti předávány od stanice ke stanici. [3]

Nevýhodou je, že porucha kteréhokoli zařízení nebo porucha kterékoli větve může způsobit neprůchodnost. [2]

"Kruhová topologie se v českých zemích používá spíše výjimečně s jedinou výjimkou – rychlé páteřní rozvody (backbone) středně velkých a velkých sítí. Celosvětově je spíše obvyklejší v anglosaských zemích, kde má jistou tradici (IBM)." [3]

#### **Hvězdicová topologie (Star)**

Hvězdicová topologie je typ sítě, který se dnes používá nejčastěji. Používá se pro strukturované kabelové systémy po celém světě. [2]

"Jednotlivá vedení se rozbíhají z rozbočovače (Hub, Switch) vždy k jedné stanici sítě. V běžných sítích má tato topologie většinou poněkud složitější podobu, místo některých stanic sítě se zapojuje další rozbočovač a vzniká tak další hvězda. Výsledná podoba sítě se pak přibližuje stromové struktuře. Používá se především tam, kde je jako vedení použita kroucená dvoulinka" [3]

Výhodami jsou menší náchylnost k poruchám kabelů – při porušení stačí odpojit pouze jednu stanici sítě, nebo jednu část podsítě, a to, že vyhledání závady v kabeláži je jednoduché. S tím je bohužel spojená nutnost použití aktivních prvků (rozbočovačů) a i více kabelů, vzhledem k jiným topologiím sítí, a tím stoupá cena. [3]

### <span id="page-11-0"></span>4.1.3 Dělení sítě dle architektury

#### **Serverové**

Serverová architektura (jindy nazývaná klient-server) se skládá, jak již název napovídá, z klientů a ze serveru. Klienti jsou jednotlivé počítačové stanice. V minulosti počítače neměly dostatečný výpočetní výkon, a proto se připojovaly k serveru jako terminály, kdy výpočetní

úlohy zpracovával server. V dnešních počítačových sítích server slouží k uchování databází, sdílení souborů, nebo k provozu aplikací a služeb, které nemohou být (nebo není vhodné, aby byly) na jednotlivých počítačových stanicích. Počítačové stanice (klienti) skrze počítačovou síť posílají dotaz na serverovou aplikaci, který jim vrací výsledek. Tato architektura je dnes běžně užívána v podnicích. Nevýhodou této architektury je, že při velkém počtu uživatelů (klientů) klesá přenosová rychlost, z důvodu výkonnostního vytížení serveru. [20]

#### **Peer-to-Peer**

V peer-to-peer (lze přeložit jako rovný s rovným) architektuře komunikují mezi sebou přímo klienti (například počítačové stanice). Všechny uzly této architektury jsou si rovnocenné, přičemž slouží zároveň jako klienti a zároveň jako server (pro ostatní klienty). V této architektuře se uživatelé nedělí o výpočetní kapacitu serveru. [20]

#### <span id="page-12-0"></span>4.1.4 Dělení sítě dle spolehlivosti

#### **Strukturovaná kabeláž**

Strukturovaná kabeláž představuje systém datových rozvodů, jejíž kabeláž je normou ČSN EN 50173-1 definována jako telekomunikační kabelážní systém, který je schopen podporovat široký rozsah aplikací.

#### **Tato univerzální kabeláž se rozděluje na kabelážní podsystémy:**

Horizontální kabeláž – kabeláž, vedoucí od rozvaděče (v jednom patře) k datové zásuvce.

Páteřní kabeláž budovy – kabeláž, která vede od rozvaděče celé budovy do rozvaděče v patře.

Páteřní kabeláž areálu – kabeláž, která vede od rozvaděče areálu do rozvaděče budovy.

Tyto kabelážní podsystémy jsou spolu spojeny a společně tvoří univerzální kabelážní systém.[2]

Horizontální kabeláž je ukončena již zmíněnou datovou zásuvkou. Jednou z prvních věcí, které je třeba stanovit při návrhu strukturované kabeláže, je vhodné umístění těchto datových zásuvek. Cílem strukturované kabeláže je umístit do místností takový počet datových zásuvek, aby v budoucnosti, při rozšiřování velikosti sítě, nebylo nutné dělat úpravy. Nejdražší a nejvíce náročnou činností z hlediska organizace a financí je rekonstrukce (či oprava) kabelážních svazků, konkrétněji zednické a malířské práce. Dle příručky Variant – Strukturovaný kabelážní systém je obecnou zásadou pro instalaci počtu datových zásuvek, že každé pracovní místo má být obslouženo minimálně třemi přípojnými body. [2]

Na opačném konci je horizontální kabeláž ukončena v datovém rozvaděči, kde je zapojena do **patch panelu** (v češtině lze nazvat v "propojovacím poli"). Tento patch panel se používá

k dalšímu propojení s aktivními prvky, jako jsou switche (viz kapitola 4.3.2). Patch panel slouží tedy jako rozhraní mezi pasivní a aktivní infrastrukturou sítě. Zajišťuje flexibilitu při přepojování. [22]

Zmíněný datový rozvaděč (racková skříň) slouží k bezpečnému uchování aktivních prvků. V praxi se jedná o skříň s prosklenými dveřmi, která může být nástěnná nebo stojanová. Pro systém strukturované kabeláže slouží jako rozvodný uzel. [2]

#### **Klasická kabeláž**

Tento typ kabelážního systému je méně spolehlivý, relativně spolehlivě se dá využít pouze při málem počtu připojených zařízení. Cílem tohoto zapojení je zapojení jednoho aktivního prvku (switche) do dalšího aktivního prvku (také switche), nebo již zařízení jako jsou počítače, servery nebo periferie. Při takovémto zapojení je třeba velké množství kabelů, které jsou často vedeny po zemi. Díky tomu vzniká obrovské riziko poškození, a tím nefunkčnosti sítě. Aktivní prvky díky logice tohoto zapojení nejsou bezpečně ukryty v rackové skříni – chybí jim proto aktivní chlazení a stejně jako kabely jsou vystaveny riziku mechanického poškození. [19]

## <span id="page-13-0"></span>4.2 Referenční model architektury sítě ISO-OSI

Kapitola pojednávající o referenčním modelu architektury sítě je součástí této bakalářské práce, protože je stěžejní k pochopení funkce aktivních prvků používaných v počítačových sítích.

Jedná se o referenční model, který byl vytvořen v roce 1979 mezinárodní standardizační organizací ISO. Označen je jako norma 7498. [6]

"Model OSI tvoří sedm vrstev, přičemž každá z nich reprezentuje nějaký krok v síťovém komunikačním procesu. Každá vrstva modelu OSI plní v síťovém komunikačním procesu určitou úlohu a data následně přenechává vrstvě další (nahoru nebo dolů v závislosti na tom, probíhá-li příjem nebo odesílání dat). Každá vrstva dodává průchozím datům dodatečně informace ve formě hlaviček, které jsou vkládány hned před původní data." [7]

#### **Vrstvy:**

#### <span id="page-13-1"></span>4.2.1 Aplikační vrstva:

Jedná se o 7. vrstvu (nejvyšší) architektury. [6]

Tato vrstva obsahuje protokoly jako HTTP (webové dokumenty), SMTP (přenos emailových zpráv), FTP (přenos souborů) atd.. [1]

Tato vrstva zajišťuje interakci mezi aplikacemi a sítí. Aplikační vrstva není tím, co vytváří uživatelská aplikace. [7]

#### <span id="page-14-0"></span>4.2.2 Prezentační vrstva:

"Protokol na aplikační vrstvě přijme data z uživatelské aplikace a předá je níže do prezentační vrstvy. Jak již název napovídá, stará se tato vrstva o úkony spojené s nakládáním a určitou prezentací dat. Jedná se zejména o:

Komprese dat – Jedná se o snížení velikosti dat za účelem jejich rychlejšího přenosu přes síť. Různé typy dat mohou být komprimovány rozdílným způsobem a rozdílným výsledkem.

Kódování dat – Konverze dat do zakódované podoby, takže data nejsou následně dostupná neautorizovaným osobám.

Překlad protokolu – Konverze dat z jednoho protokolu do druhého, takže je následně možný jejich přenos mezi různými platformami a operačními systémy

Prezentační vrstva na příjímacím počítači má na starosti rozbalení, dekódování a další potřebné překlady dat do formátů, kterým je aplikační vrstva schopná v příjímacím počítači porozumět." [7]

### <span id="page-14-1"></span>4.2.3 Relační vrstva (nazývána session vrstvou)

Tato vrstva vytváří **Relace**. Relace jsou časové intervaly, v nichž probíhá komunikace mezi procesy aplikací. V této vrstvě je řízena synchronizace přenosu, přidělováno pověření k přenosu. Jsou zde také vytvářeny kontrolní body, díky kterým možno navázat na přenos při poruše. [6]

#### <span id="page-14-2"></span>4.2.4 Transportní vrstva

"Transportní vrstva je poslední vrstvou, která řeší komunikaci koncových prvků systému. Přijímá data z relační vrstvy, rozkládá je na menší části – pakety, potvrzuje správnost přijetí a odevzdává je síťové vrstvě. Zabezpečuje, aby se všechny části zprávy dostaly správně k příjemci a byly uspořádané ve správném pořadí. Vrstva vytváří síťová spojení (přes síťovou vrstvu), multiplexuje a demultiplexuje data mezi transportními spoji koncových procesů, sestavuje nebo ruší několik spojení současně." [6]

#### <span id="page-14-3"></span>4.2.5 Síťová vrstva

Tato vrstva je určena k přenosu rámců mezi dvěma uzly, mezi kterými není přímé spojení. V tuto chvíli se z rámců stávají pakety. [15]

"Síťová vrstva zabezpečuje adresování a směrování (routování) dat (paketů) v síti od zdroje k cíli přes několik mezilehlých prvků." [6]

Jinými slovy síťová vrstva zajišťuje to, že datové pakety jsou poslány na správné místo. Zjišťuje se vzájemné propojení uzlů sítě – zjišťuje architekturu sítě. "Povinnosti protokolů v síťové vrstvě můžeme přirovnat s navigátorem zodpovědným za absolvování cesty z jedné lokace do druhé při použití té nejefektivnější cesty." [7]

#### <span id="page-15-0"></span>4.2.6 Linková vrstva

Nazývána též spojová vrstva. Zajištuje pomocí služeb fyzické vrstvy přenosy více bitů – bloků dat (rámců). Úkolem linkové vrstvy je správně určit jednotlivé části rámce, včetně začátku a konce. V neposlední řadě linková vrstva musí umět i rozpoznat, že při přenosu došlo k chybě a že přijatá podoba rámce není taková, jaká byla vysílána. V takových případech linková vrstva žádá o opětovné vyslání rámce. [15]

S linkovou vrstvou se váže důležitá adresa – **MAC** adresa. Je to adresa, kterou má každá síťová karta už od výrobce. Jedná se o hexadecimální číslo. Tato adresa se uživatelem nedá změnit. První 3 bajty jsou kód výrobce, které je přiděleno organizací IEEE. Poslední 3 bajty jsou určené výrobcem – ty určují o kterou konkrétní síťovou kartu se jedná. [7]

Teoreticky je každá MAC adresa unikátní, ale prakticky se MAC adresy výrobci recyklují. To může způsobit problémy pouze v případě, že by se dvě stejné MAC adresy nacházeli v jedné síti. Tato šance je opravdu malá. [7]

#### <span id="page-15-1"></span>4.2.7 Fyzická vrstva

Slouží k přenosu bitů komunikačním kanálem, přičemž se nehledí na jejich význam. [6]

"Jedinou vrstvou, která podporuje fyzickou komunikaci dat mezi systémy, je nejnižší, fyzická vrstva. Jejím účelem je aktivace, udržování v aktivním stavu a dezaktivace fyzických spojení určených pro přenos bitů nebo značek." [5]

Fyzická vrstva poskytuje identifikátory k přesnému určení datových okruhů mezi dvěma systémy. Bity jsou předávány ve stejné posloupnosti, v jaké do vrstvy vstoupily. [5]

V této vrstvě je třeba řešit technické záležitosti jako jsou hodnoty napětí, které reprezentují logické stavy, délka impulsů (časová délka 1 bitu), význam vysílaných signálů, kontakty a tvary konektorů. [15]

## <span id="page-15-2"></span>4.3 Komponenty počítačových sítí

Pasivními komponentami počítačových sítí se rozumí přenosová média – kabeláž, konektory, zásuvky. Aktivní komponenty počítačových sítí chápeme jako propojovací prvky, síťové adaptéry.

### <span id="page-15-3"></span>4.3.1 Pasivní prvky počítačových sítí

V této kapitole pasivní prvky počítačových sítí je popsána kabeláž, sloužící k přenosu dat.

#### **Kroucená dvoulinka**

"Kroucená dvoulinka se skládá ze dvou izolovaných měděných drátů. Každý z nich má tloušťku 1mm a jsou uspořádány v pravidelné spirále. Vodiče jsou zkrouceny, aby se snížilo elektrické rušení z podobných párů v jejich blízkosti. Obvykle jeden kabel spojuje několik dvoulinek dohromady obalením párů ochranným štítem. Pár vodičů představuje samostatnou komunikační linku. Nestíněná kroucená dvoulinka (UTP) se obvykle používá u počítačových sítí v budovách, to znamená v sítích LAN. Přenosová rychlost LAN s kroucenou dvoulinkou se dnes pohybuje v rozmezí od 10Mb/s do 10 Gb/s. Dosažitelná přenosová rychlost závisí na tloušťce drátu a na vzdálenosti mezi vysílačem a přijímačem." [1]

#### **Kroucenou dvoulinka se podle typu stínění dělit na:**

UTP – (Unshielded Twisted Pair) – nestíněný párový kabel, neobsahuje zemnící vodič

FTP – (Foll Shielded Twisted Pair) – párový kabel stíněný fólií

STP – (Shielded Twisted Pair) – Opletený párový kabel

ISTP – (Individually shielded Twisted Pair) – Každý pár kabelu je zvlášť stíněný

[2]

Kroucená dvoulinka se skládá z 8 barevně rozlišených vodičů. Pro zapojení kabelů jsou dle TIA/EIA definovány dvě možnosti – T568A a T568B. Zvolená možnost je nutná dodržet v rámci celé kabeláže. Verze barevného zapojení jsou popsány v tabulce 1.

| Pořadí | <b>T568A</b> | <b>T568B</b>  |
|--------|--------------|---------------|
|        | Zeleno-bílá  | Oranžovo bílá |
|        | 2 Zelená     | Oranžová      |
|        | Oranžovo-    |               |
| 3      | bílá         | Zeleno-bílá   |
| 4      | Modrá        | Modrá         |
| 5.     | Modro-bílá   | Modro-bílá    |
| 6      | Oranžová     | Zelená        |
| 7      | Hnědo-bílá   | Hnědo-bílá    |
| 8      | Hnědá        | Hnědá         |

Tab. 1 Zapojení datových kabelů [2]

Pro kroucenou dvoulinku se v počítačových sítích používá konektor RJ-45. [3]

#### **Výhody kroucené dvoulinky**

Snadné připojení zařízení, snadná instalace Možnost využití pro telefonní rozvody Nižší cena oproti optickému vláknu [4]

#### **Nevýhody**

UTP nestíněný kabel má horší elektromagnetickou odolnost než koaxiální kabel [4]

#### **Koaxiální kabel**

Jedná se o první typ metalického rozvodu, který byl komerčně používán. [3]

"Skládá se ze dvou měděných vodičů, ale tyto dva vodiče jsou uspořádány soustředně a nikoli paralelně. Díky této konstrukci, speciální izolaci a stínění může koaxiální kabel dosáhnout vysoké přenosové rychlosti. Koaxiální kabel se zcela běžně používá v kabelových televizních systémech. Přímo ke kabelu lze připojit více koncových systémů a každý z koncových systémů dostává signál odeslaný jinými koncovými systémy." [1]

Jako konektory se používají konektory N nebo konektory BNC. K ukončení vedení (například v sběrnicové topologii) se používají terminátory. [3]

#### **Výhody koaxiálního kabelu:**

Odolnost proti rušení Nízká cena Lze vést venku **Nevýhody koaxiálního kabelu:** Snadné poškození Nízká přenosová rychlost [18]

#### **Optické vlákno**

"Optické vlákno je tenké, flexibilní médium, které přenáší světelné pulsy. Každý puls představuje bit. Jedno optické vlákno může podporovat obrovské přenosové rychlosti – až desítky, nebo dokonce stovky gigabitů za sekundu. Optická vlákna jsou imunní vůči elektromagnetickému rušení, mají velmi nízký útlum signálu a na 100 kilometrů jsou velmi odolná. Vysoké náklady na optické přístroje, jako například vysílače, přijímače a přepínače, zabránily jejich nasazení na krátké vzdálenosti, například v sítích LAN nebo do přístupových sítí pro domácnosti na sídlištích." [1]

#### **Optické vlákno se skládá z těchto základních částí:**

Jádro – Tato část slouží k přenosu dat. Standardní rozměry jsou 9µm, 50µm a 62,5µm. [16] Obal jádra (plášť) - Tato část zpevňuje jádro a chrání ho. [16] Primární ochrana – Slouží k ochraně před okolním prostředím. [16]

Optická vlákna lze rozdělit na jednovidová (Single Modová) a vícevidová (Multi Modová).

Pro optická vlákna se používají konektory ST a SC. [3]

#### **Výhody optických vláken:**

Malé ztráty na velké vzdálenosti Velká šířka pásma – vyšší přenosová kapacita Nelze odposlouchávat – vyšší bezpečnost Imunní vůči elektromagnetickému či radiovému rušení [4]

#### **Nevýhody optických vláken:**

Vysoká cena

Náročnější instalace (nesmí docházet k ohybům, ke zlomeninám). [4]

#### **WLAN (Wi-Fi podle IEEE 802.11)**

Jedná se o bezdrátové sítě, které používají technologii na bázi rádiových vln. V historii bylo Wi-Fi chápáno jako nouzové řešení pro případy, kdy není možné vybudovat kabelovou infrastrukturu sítě. Sít WLAN používají rádiového přenosu v pásmu 2,4GHz, nebo 5GHz. Uzly bezdrátové sítě se dělí na Access Points (přístupové body) a na koncové uzly (stanice). [6]

### <span id="page-19-0"></span>4.3.2 Aktivní prvky počítačových sítí

Aktivní prvky jsou takové prvky, které mění chování paketů při jejich přenosu sítí. [3]

#### **Modem**

Modem je zařízení vytvořené ze slov MOdulátor a DEModulátor. Jeho funkcí je převod analogového signálu na digitální. Zajišťuje tedy to, že jsou dvě různá zařízení schopna dorozumívat se. Nejčastěji jde o telefonní linku a koaxiální kabel. [11]

#### **Hub (rozbočovač)**

Hub je v principu jednoduchý rozbočovač – umožňuje větvení u hvězdicové topologie.

Signál, který do něj vstoupí je vyslán na všechny ostatní porty. Hub má oproti switchi nižší latenci. [3]

"K tomu, aby byly síťové prvky schopny detekovat kolize, je počet hubů v síti omezen. Pro síť 10Mbit/s je počet segmentů omezen na 5 (4 huby) mezi dvěma koncovými stanicemi. U sítě 100 Mbit/s je limit snížen na 3 segmenty (2 huby). Některé huby mají speciální port, který umožňuje jejich slučování, takže se navenek chovají jako jeden." [3]

#### **Most (bridge)**

Bridge (v praxi se běžně používá anglický název) pracuje na linkové vrstvě OSI modelu. Rozhoduje o následující cestě rámce v síti. [6]

Principiálně slouží k propojení částí sítě, ale propouští jen ty rámce, které jsou určeny pro stanice právě v jiných částech sítě. Most tedy aplikuje filtraci rámců (je to vlastnost, kterou má automaticky – tato vlastnost se nemusí konfigurovat). Most tedy propouští rámce na základě jejich cílové adresy. [5]

"Tabulka adres se buduje automaticky od chvíle, kdy se most nastartuje. Most se učí sledováním jednotlivých rámců přicházejících na jeho porty a ze zdrojových adres MAC ramců usuzuje, za kterým z jeho portů stanice leží. Tuto informaci si pak průběžně kontroluje, aktualizuje nebo zaznamenává do své tabulky spolu s časovým údajem" [5]

#### **Switch (přepínač/rozbočovač)**

Switch je aktivní prvek, který pracuje na druhé vrstvě ISO/OSI modelu. [5]

Obsahuje několik portů/vstupů (nejběžnější 8-12, jindy i stovky), na které se připojují zařízení v síti (nebo jiné části sítě). [3]

Switch přeposílá informaci z jednoho zařízení na jiná zařízení. Pakety, které do něho přijdou, analyzuje a rozhoduje, na který port je pošle. To znamená, že na rozdíl od Hubu, neposílá každý paket na každý port. [8]

Na switchi, ve většině případech, neběží žádné další služby jako DHPC, Firewall, DNS apod. (stejně jako u Hubu) [3]

#### **Router (směrovač)**

Router má dvě základní funkce – zjišťování cest v interní síti a a přepínání paketů ze vstupního portu na výstupní. Směrovač je více inteligentní zařízení než je switch – rozhodnutí "směrovat či nesměrovat" neprobíhá na základě fyzických adres, ale adres, které symbolizují topologii dané LAN sítě. Směrovač se zajímá pouze o tu část cílové adresy paketu, která je označením umístění cílového zařízení v LAN síti. [5]

#### **Repeater (opakovač)**

Repeatery pracují na fyzické vrstvě síťové architektury. Jejich prací je přijmout signál, zesílit ho (zregenerovat), a to bez kontroly chyb. Slouží především k prodloužení LAN sítě (ke zvýšení dosahu média), nebo ke zvýšení počtu připojených stanic.[5]

Opakovač tedy přijímá i poškozený (zašuměný, nebo zkreslený) signál a až po jeho opravě jej zesílený vysílá dále. [3]

#### **Access Point (přístupový bod)**

Access Point (zkráceně AP) je zařízení, které umožňuje bezdrátovým zařízením připojit se k síti. Nejčastěji se jedná o přímo o bezdrátový router, nebo o zařízení, které následně musí být připojeno k routeru, aby mělo přístup k internetu. [21]

## <span id="page-20-0"></span>4.4 Popis metalické strukturované kabeláže

K přenosu signálu se používá kroucená dvoulinka – kabel, který obsahuje čtyři kroucené páry. Jednotlivé prvky sítě jsou tímto kabelem propojeny. Síť je zapojena dle topologie hvězda. V praxi to znamená, že počítače jsou mezi sebou propojeny pomocí aktivního prvku switch. Kabel vede z počítače do datové zásuvky, ze zásuvky do patch panelu v datovém rozvaděči. Poté je propojen s již zmíněným aktivním prvkem – switch. [9]

"Celková délka (vzdálenost přenosového kanálu od PC k aktivnímu prvku) nazýváme channel." [9]

Délka datových kabelů může být maximálně 90 metrů. Dalších 10 metrů je pro propojovací kabely. [2]

## <span id="page-21-0"></span>4.4.1 Kategorie kabeláže (dle EIA/TIA 568B)

Kategorie kabeláže se používají pro označení jejich fyzických a elektrických parametrů [2]

Popis dnes používaných kategorií je popsán v tabulce 2.

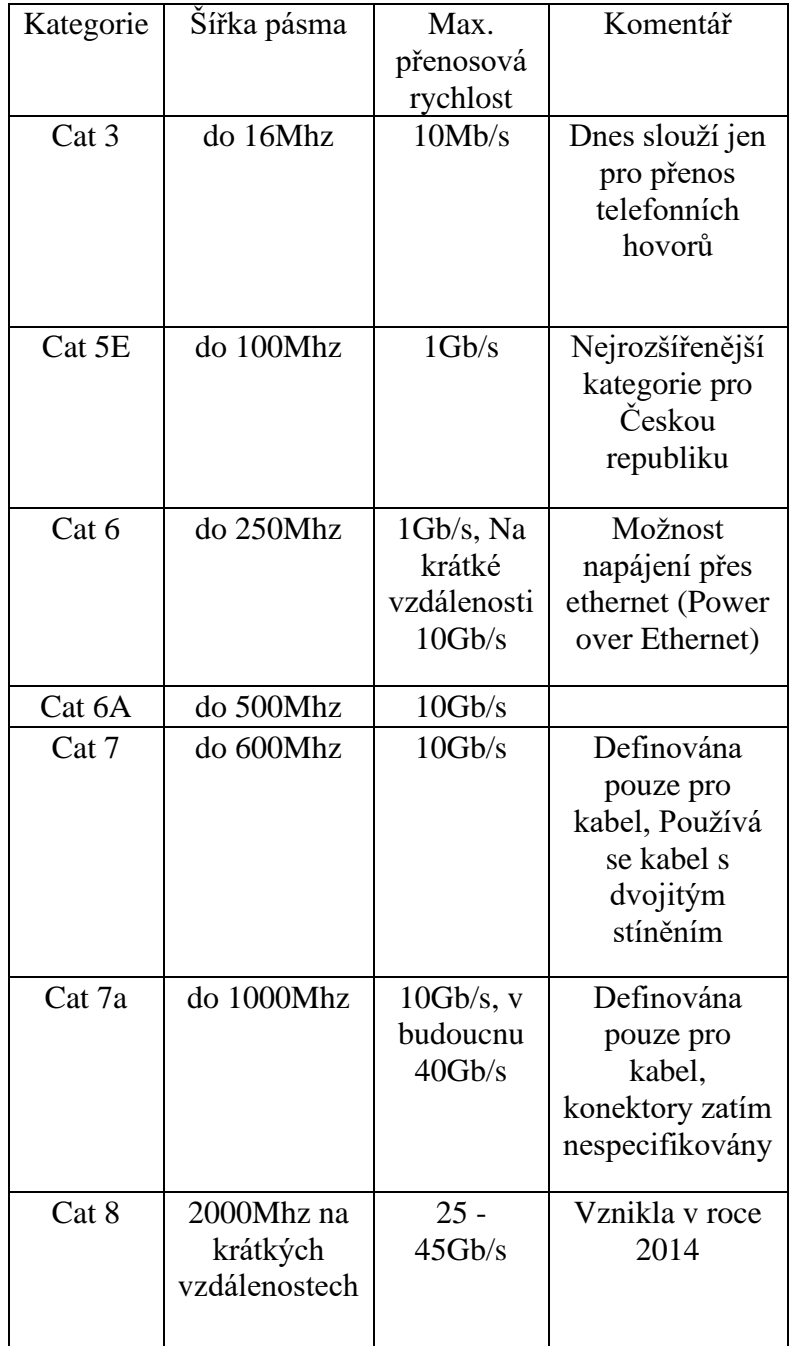

Tab.2 Dnes používané kategorie kabeláže [9]

## <span id="page-22-0"></span>4.5 Způsoby připojení k internetu

Předpokládá se, že počítače jsou vybaveny síťovými kartami a jsou připojeny do sítě. V takovém případě máme tyto způsoby připojení k internetu:

#### <span id="page-22-1"></span>4.5.1 Prostřednictvím telefonní linky

K připojení je použit modem. V minulosti se využívalo **vytáčení připojení** – modem vytočil číslo poskytovatele internetu a tím se připojil k síti. Rychlost byla maximálně 56 Kb/s, což je nesrovnatelné s dnešními rychlostmi. [10]

Dalším způsobem použití telefonní linky bylo **ISDN**

"ISDN - Digitální linka a digitální (datový - ISDN) modem. Funguje podobně jako vytáčené připojení. Rychlost – standardně 64 nebo 128 Kb/s - na dnešní poměry pomalé." [10]

Dnes se používá technologie **DSL.** Tato technologie využívá vedení používané k telefonování. Touto technologií je možné dosáhnout vysokorychlostního přenosu dat. [10]

Technologií DSL se dá dosáhnout rychlostí až 40 Mbit/s download (stahovací) rychlosti – 40 Mbit/s je nejčastěji nabízená rychlost poskytovatelů. Upload rychlosti bývají nejčastěji okolo 10 Mbit/s. [12]

Nicméně od roku 2018 nabízí společnosti jako O2 internet 50 nebo i 100 Mbit/s download pro některé domácnosti, stále pomocí technologie DSL.

### <span id="page-22-2"></span>4.5.2 Prostřednictvím optického kabelu

Optická vlákna jsou použita jako kosterní datové kabely (kabely, které jsou pod mořem apod.). Je možno dosáhnout rychlostí i stovek Mbit/s pro download i upload. Pro připojení domácností, či kanceláří jsou používány málo, nejvíce z hlediska ceny. Dalším důvodem je malé pokrytí – poskytovatelé tuto metodu nabízejí pouze tehdy, je-li v jejich části města optika dostupná. [14]

### <span id="page-22-3"></span>4.5.3 Připojení přes WiFi

Bezdrátové připojení formou WiFi využívá frekvencí 2,4GHz, nebo 5,7GHz. Data jsou přenášena vzduchem pomocí elektromagnetických vln. K používání je zapotřebí anténa a zařízení (modem) k převedení na médium, které jsou počítače schopny používat. Rychlosti nabízené poskytovateli jsou desítky Mbit/s. [10]

### <span id="page-23-0"></span>4.5.4 Mobilní připojení

"Mobilní připojení je určeno pro uživatele, kteří potřebují mít přístup k Internetu z prakticky kteréhokoliv místa. Vše je vázáno pouze na signál příslušné mobilní sítě. Pro přístup je nutné vlastnit telefon podporující potřebné datové služby či speciální modem, aktivovat tyto služby u mobilního operátora a v případě připojení pomocí telefonu zakoupit propojovací kabel (případně komunikovat prostřednictvím infračerveného portu), jehož součástí je i potřebný software. Připojení k Internetu pak zpravidla zajišťují přímo mobilní operátoři. Existuje několik technologií pro přístup, které umožňují nejen tarifikaci za dobu připojení, podle objemu přenesených dat, ale také měsíčním paušálem. Přenosové rychlosti se pohybují od 9,6 Kbit/s po 115 Kbit/s a v budoucnu se budou pohybovat až v řádu Mbit/s." [13]

## <span id="page-24-0"></span>5 Popis společnosti

Společnost, pro kterou je navrhována počítačová síť, je jedním z předních dovozců kosmetiky do České a Slovenské republiky. Sídlí v Praze a její kancelář se nachází v Praze 6, nedaleko zastávky metra Bořislavka. Fungování firmy se datuje od května 2002 a od té doby se stala jedním z nejvíce respektovaných nezávislých distributorů na trhu.

Mezi kosmetické výrobky, které distribuuje do sítí prodejen DM, Rossmann, Albert, Globus, Dr. Max, Alza.cz patří parfémy, toaletní vody, sprchové gely, šampony, tekutá a tuhá mýdla, kondicionéry a další. Distribuovány jsou výrobky převážně italských a francouzských výrobců. 90% příjmů firmy je právě z distribuce výrobků do již zmíněných sítí prodejen, ale firma také spravuje e-shop, kde tyto výrobky nabízí k prodeji.

Ředitel společnosti Mark G. Je původem ze Spojených států amerických, a proto se ve firmě hovoří jak českým, tak anglickým jazykem (každý zaměstnanec mluví plynně anglicky). Firma se skládá z 6 stálých zaměstnanců, 1 asistenta (pozice se nazývá "office assistant"), který navštěvuje firmu 1–2x týdně a ze 4 obchodních zástupců (kteří nejsou v žádném okamžiku připojeni do počítačové sítě firmy). Jeden ze šesti zaměstnanců pracuje vzdáleně z domova (komunikace pomocí E-mailu, či telefonicky, spolu se vzdáleným připojením na firemní Synology NAS úložiště – VPN zatím nebylo zřízeno).

Mimo tyto zaměstnance spolupracuje firma s firmou ESA, která ji poskytuje skladové prostory a zároveň personál skladu, který se stará o přípravu produktů k odeslání zákazníkovi. Firma následně úzce spolupracuje s dopravní společností GEIS, která se stará o doručování zboží ať už velkým odběratelům, tak i malým zákazníkům, kteří nakoupili přes e-shop.

## <span id="page-25-0"></span>6 Analýza stávající počítačové sítě firmy

Na obrázku 1 je symbolicky zakresleno současné rozmístění pracovních stanic (počítačů) a tiskáren (jakožto periferií), spolu s umístěním serveru a datového úložiště NAS. Rozmístění počítačů a tiskáren slouží k představě o tom, kde umístit datové zásuvky při návrhu strukturované kabeláže.

<span id="page-25-1"></span>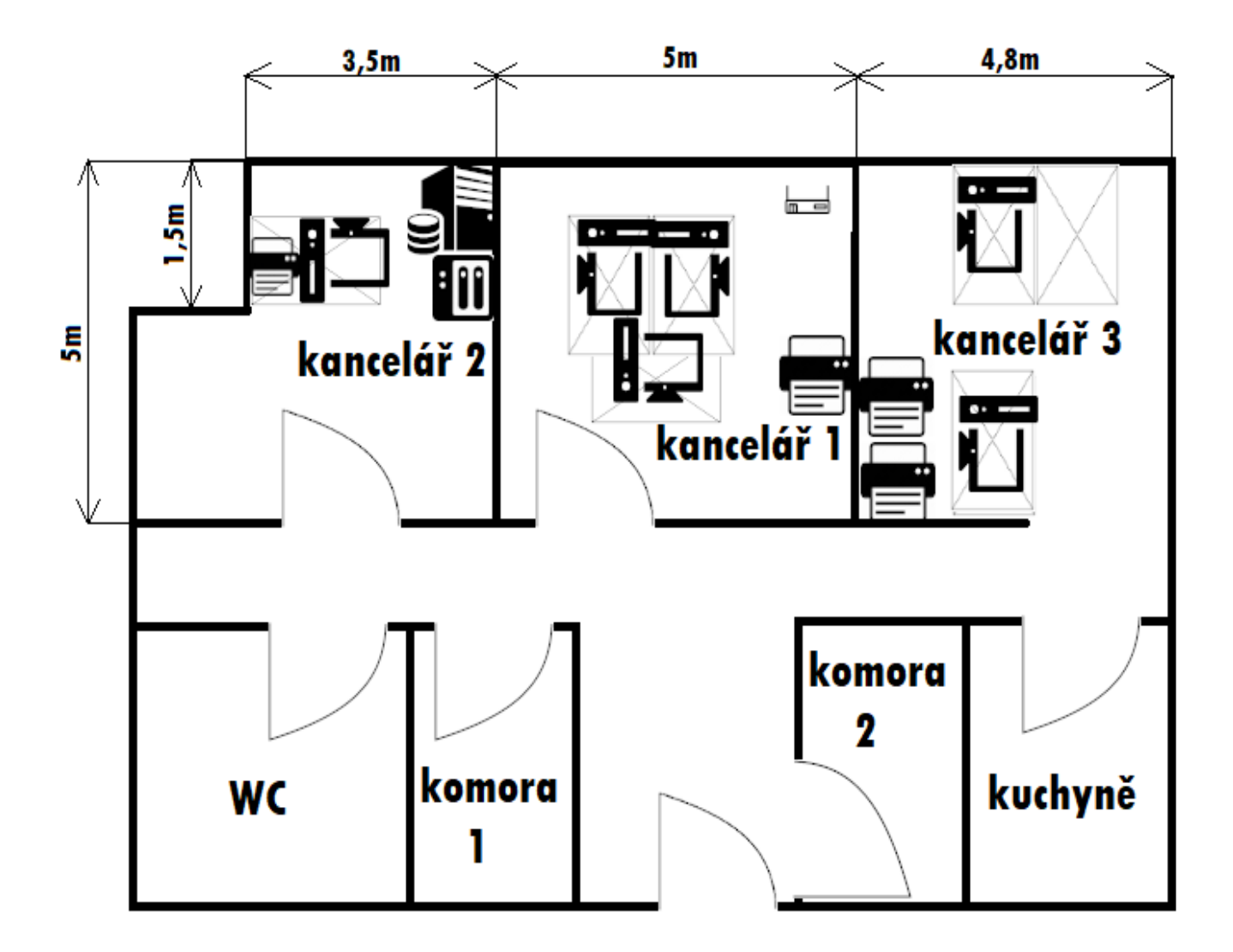

*Obrázek 1: Půdorys kanceláří se znázorněním rozložení počítačových stolů spolu s zařízeními jako počítače, tiskárny, server, datové uložiště NAS. Základny IP telefonů jsou přímo u stolu s routery, z důvodu přehlednosti nejsou v obrázku zakresleny. Zdroj:[vlastní]*

### <span id="page-26-0"></span>6.1 Hardware

V této části práce je popsán stav a zapojení síťových prvků (včetně počítačů a tiskáren) na počátku psaní této práce. V minulosti firmy se o chod sítě starali zaměstnanci, kteří neměli dostatečnou znalost toho, jak by měla vypadat efektivně a bezpečně fungující síť. Z toho důvodu je tato síť zapojena chaoticky a v některých případech může být i překvapivé, že funguje.

#### <span id="page-26-1"></span>6.1.1 Kancelář 1

V kanceláři č.1 je připojení ke dvěma poskytovatelům internetu.

#### Prvním (primárním) poskytovatelem je **Hanspaul**

Způsob připojení k tomuto poskytovali je pomocí technologie LTE. Jelikož se Bořislavka nachází poblíž Hanspaulky a v ulici, kde firma sídlí je problémové připojení kabely (jak popíši později), je tato možnost připojení k internetu na místě.

Na střeše domu je venkovní jednotka (anténa). Internet je z antény do kanceláře č.1 veden prostřednictvím koaxiálního kabelu a zapojen do adaptéru koax/ethernet značky Wodaplug. Wodaplug adaptér je propojen s routerem TP-Link, který byl zakoupen od poskytovatele (Hanspaul). Tento router je poté propojen se starším routerem FritzBox, který je primárně použit jako switch a pro WIFI (jako access point). Jako článek mezi prvním opravdovým switchem je tento router použit z důvodu krátkého síťového kabelu k tiskárně Samsung, která je umístěna daleko v rohu místnosti.

Z routeru (switche) Fritzbox se pokračuje do plně obsazeného switche, který je umístěn na zemi u okna, hned za stoly zaměstnankyň. Z tohoto switche jsou vyvedeny kabely do kanceláře 2, kde je server a NAS, kanceláře 3, do počítačů zaměstnankyň a z neznámého důvodu i k počítači v kanceláři číslo 2. Na závěr je do tohoto switche připojen kabel, který nikam nevede a kab el, kterým je znovu propojen s routerem Fritzbox.

Druhým (sekundárním) poskytovatelem připojení je **Vodafone**. Způsob připojení k tomuto poskytovateli je kabelem. Z důvodu zastaralé kabeláže v ulici Vostrovská, je zde kabelem možno dosáhnout pouze rychlosti technologie ADSL (maximální rychlost download 8Mbit/s).

Tento poskytovatel internetu se používá pro VoIP telefony a pro případ výpadku primárního poskytovatele slouží jako záložní. Zaměstnanci jsou naučeni, že v takovém případě přepojí kabel, který vede z Fritzbox routeru do TP-Link (Hanspaul) routeru do Comtrend (Vodafone) routeru. Toto je způsob přepínání mezi dvěma poskytovateli internetu.

Firma využívá nejlevnější tarify poskytovatelů, protože velký datový tok probíhá pouze v LAN, nikoliv na internetu. Zaměstnanci používají internet především pro emailovou komunikaci a pro komunikaci se skladem – tzn. maximálně posílají excel tabulky, či .csv soubory.

WIFI je zapnuta jak na routeru Comtrend od Vodafone, tak na Fritzbox (který slouží jako access point pro Hanspaul router). Myšlenka je zde taková, že návštěvy firmy (obchodní zástupci, obchodní zástupci jiných společností, dodavatelé ze zahraničí…) získají přístup pomocí WIFI na Vodafone i

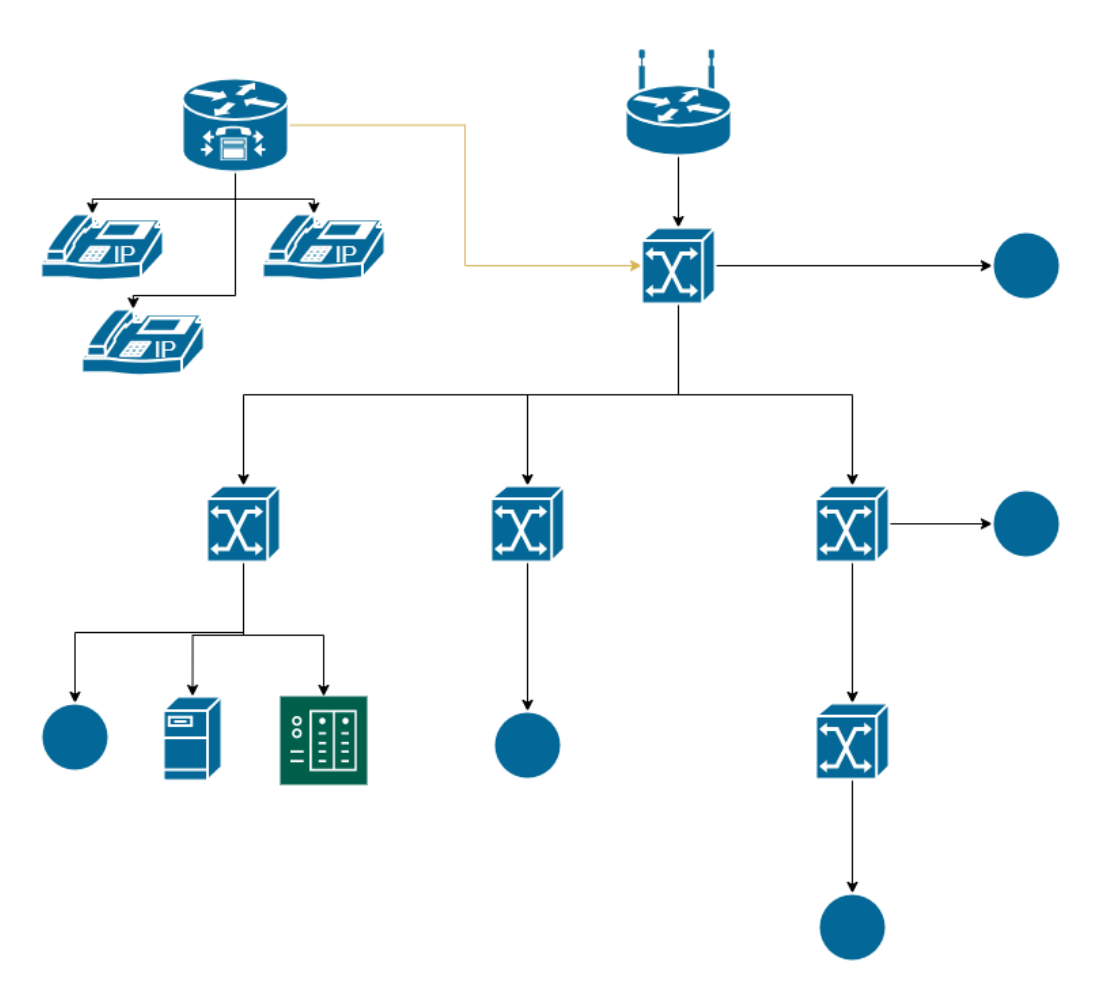

<span id="page-27-0"></span>*Obrázek 2: Schéma počítačové sítě ve zmíněné firmě dle značení Cisco Systems. Zdroj:[vlastní]*

*6.1.1.1 Výpis hardwaru v kanceláři č.1:* Wodaplug EOC1121R4 – adaptér Koax/Ethernet (RJ45)

Router TP link – Poskytovatel internetu Hanspaul

Router Comtrend – Poskytovatel internetu Vodafone + WIFI 2

Router Fritzbox for LAN – Použitý pro WIFI 1 a jako switch

TP Link switch

3x bezdrátové VoIP telefony Panasonic KX-TGP600

PC Petra, Zuzana, Jiřina

Tiskárna Samsung Xpress M2875FD

UPS – záložní zdroj pro počítače

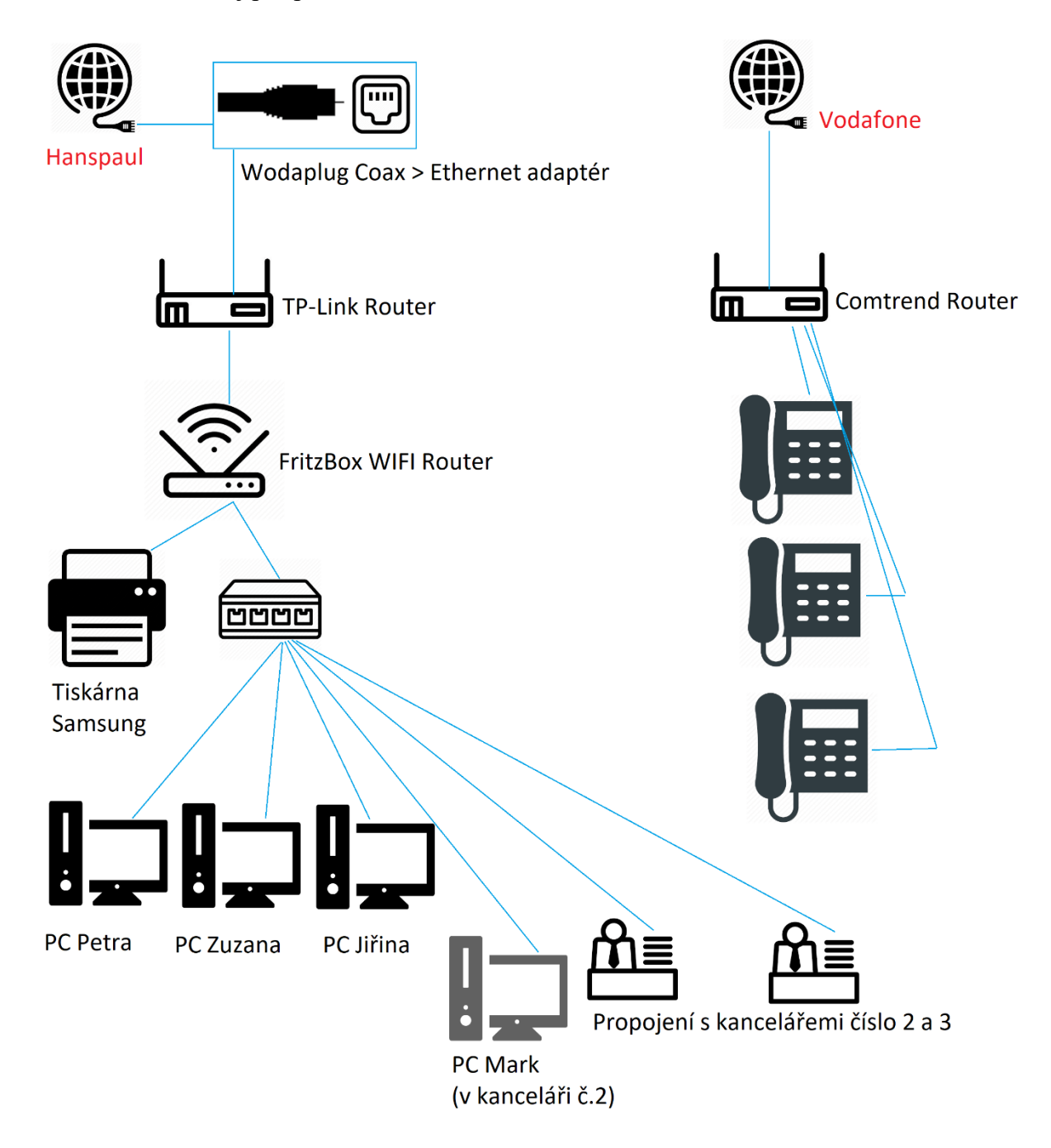

<span id="page-28-0"></span>*Obrázek 3: Zapojení v kanceláři č.1. Zdroj:[vlastní]*

<span id="page-29-0"></span>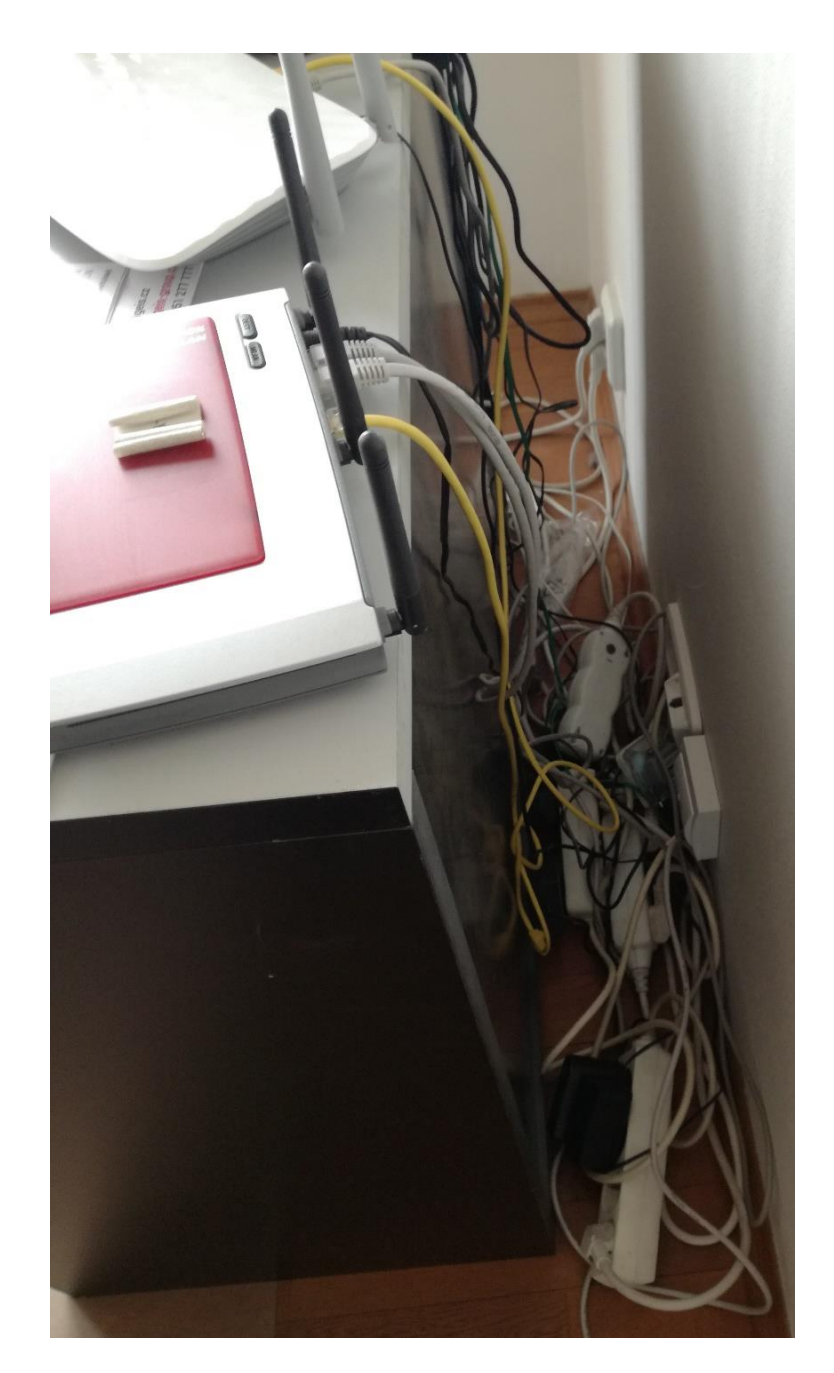

*Obrázek 4: Kabeláž v kanceláři č.1 (situace v lednu 2020). Na obrázku lze vidět žlutý kabel, který zaměstnankyně přepojuje mezi routery v případě výpadku internetu od poskytovatele Hanspaul. Zdroj:[vlastní]*

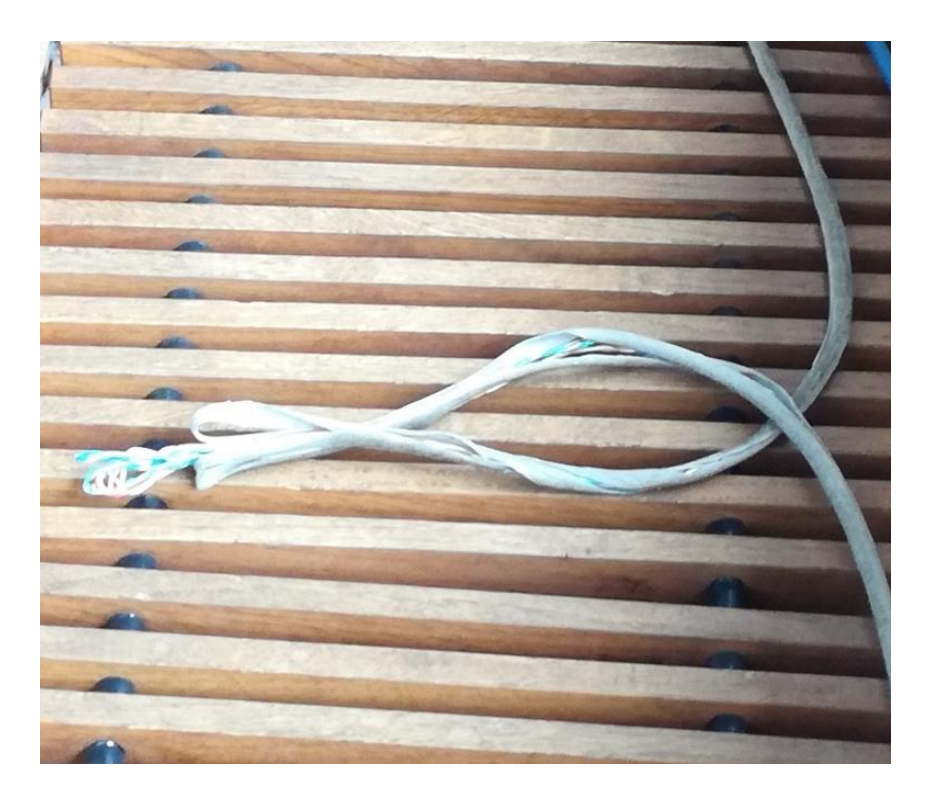

*Obrázek 5: UTP kabel spojující switch kanceláře 1 s kanceláří 2 (situace prosinec 2019). Zdroj:[vlastní]*

<span id="page-30-1"></span><span id="page-30-0"></span>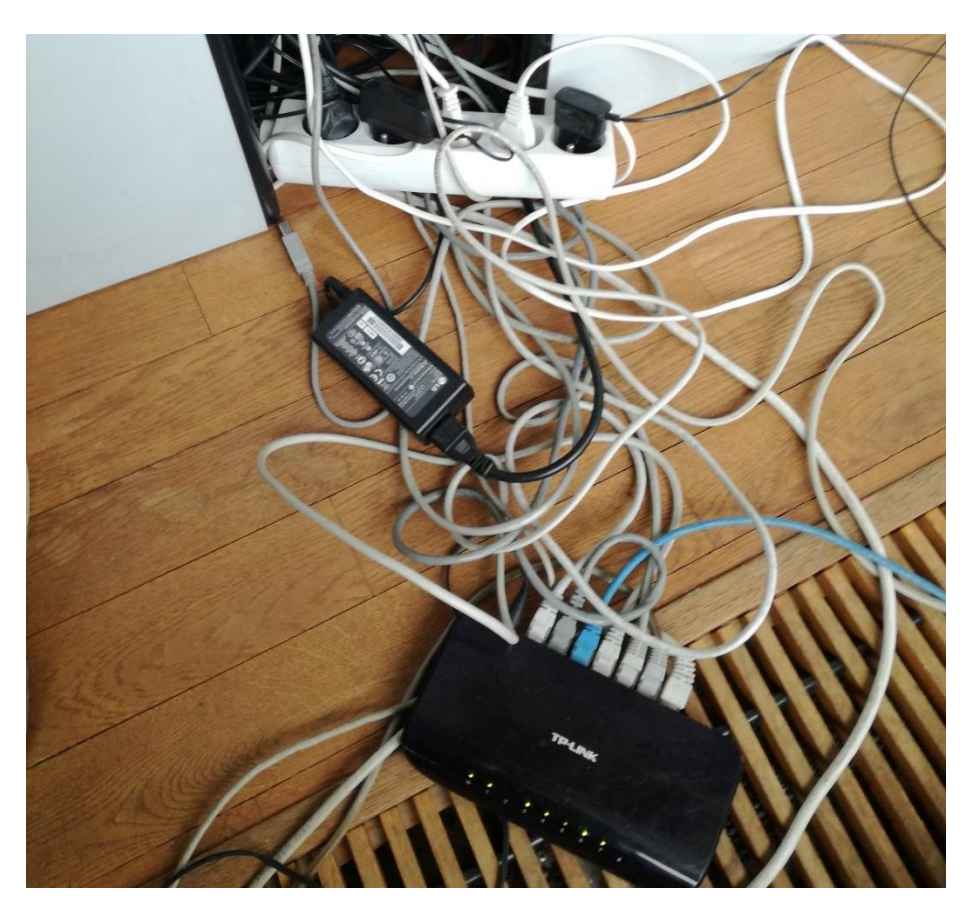

*Obrázek 6: Kabeláž mezi stoly v kanceláři č.1. Zdroj:[vlastní]*

## <span id="page-31-0"></span>6.1.2 Kancelář 2

Server

Switch TP link

Synology NAS

PC Mark

Tiskárna Samsung Mark

UPS – záložní zdroj pro NAS, počítač a server

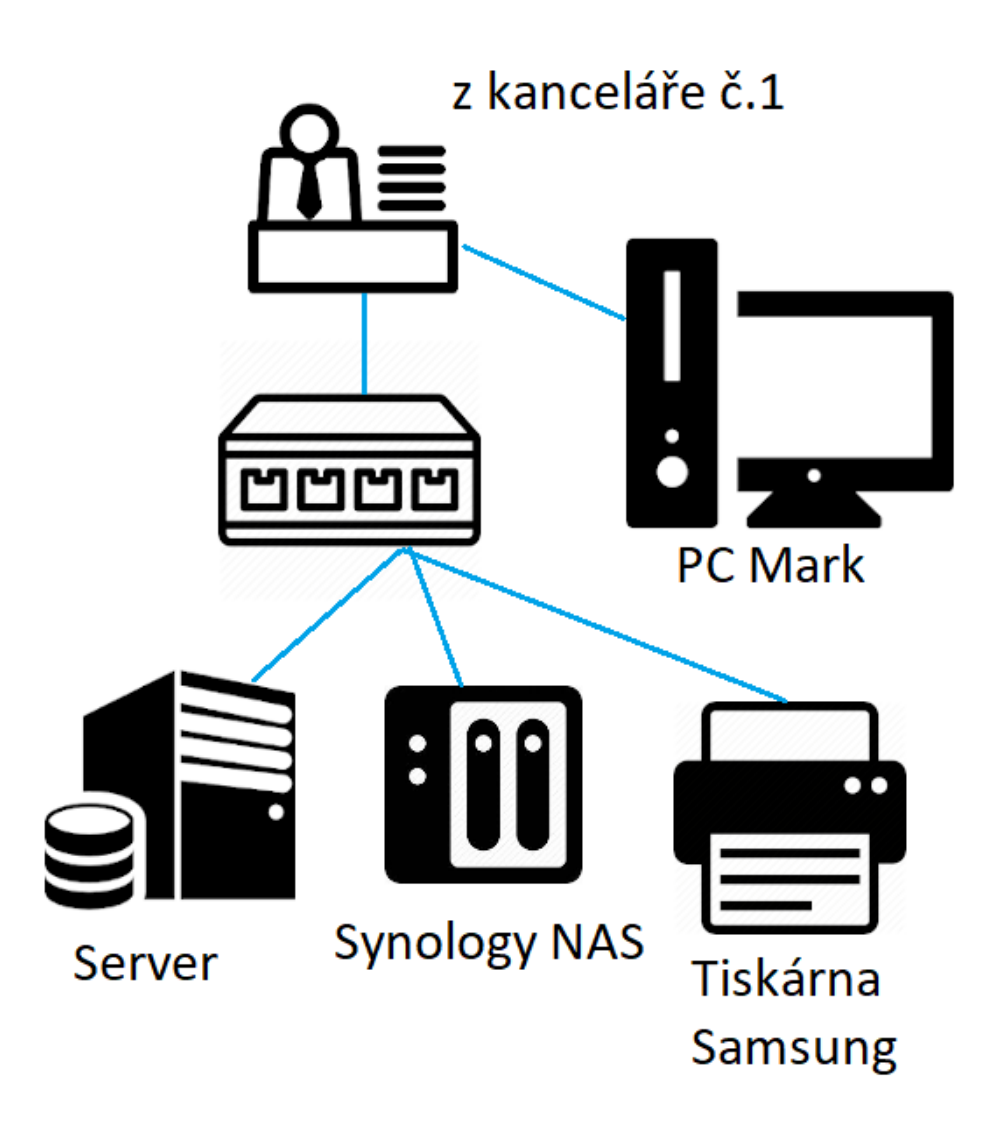

<span id="page-31-1"></span>*Obrázek 7: Zapojení v kanceláři č.2. Zdroj:[vlastní]*

<span id="page-32-0"></span>6.1.3 Kancelář 3 2x Switch TP Link Barevná tiskárna Kyocera Černobílá tiskárna Canon LBP PC Petr, Office Assistant

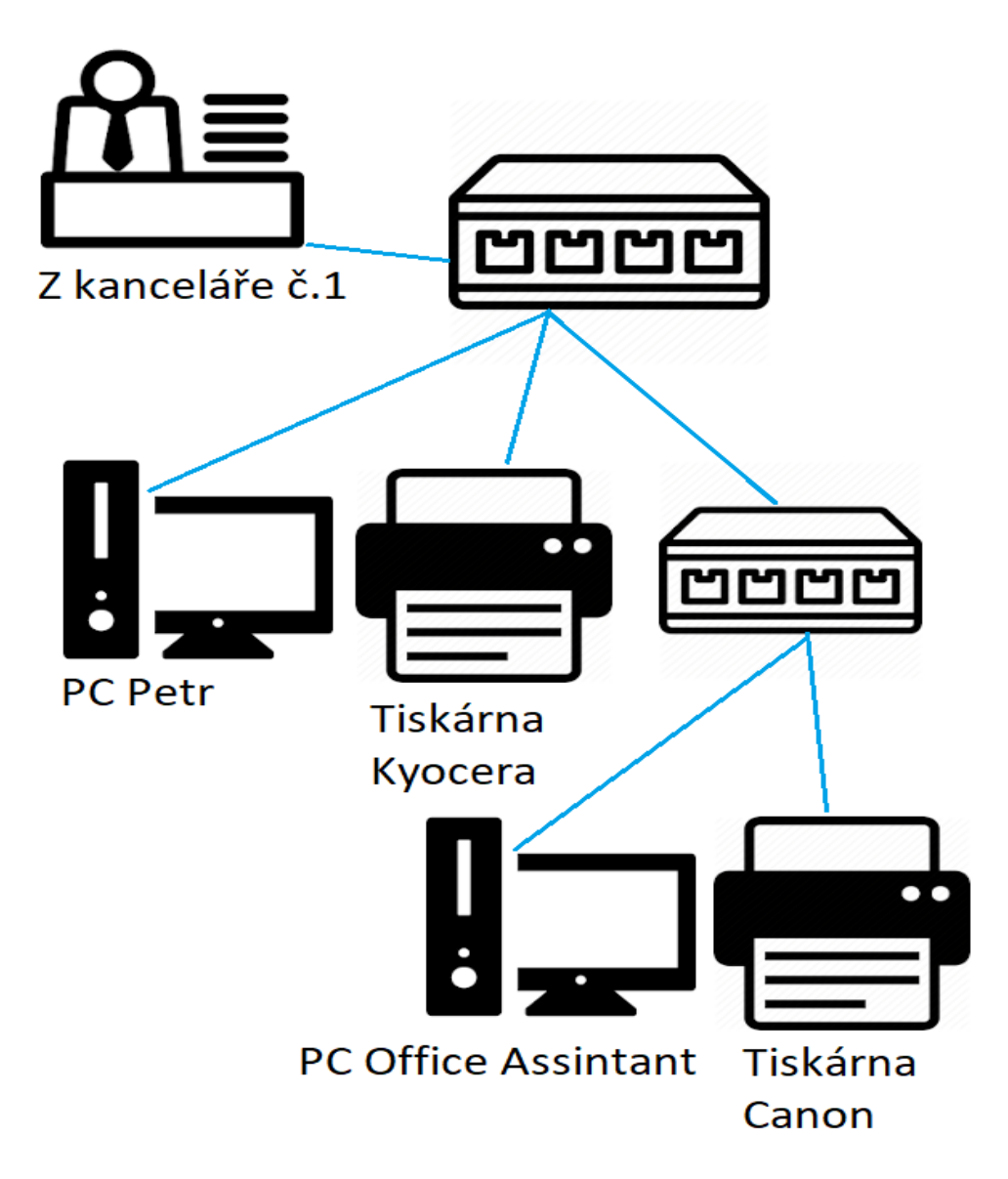

*Obrázek 8: Zapojení v kanceláří č. 3. Zdroj:[vlastní]*

## <span id="page-33-0"></span>6.2 Software

### <span id="page-33-1"></span>6.2.1 Operační systémy

Na 5 počítačích (včetně zaměstnankyně, která pracuje na dálku) je nainstalován operační systém Windows 10 Pro. Professional verze z toho důvodu, že zaměstnanci používají Remote Desktop (připojení ke vzdálené ploše).

Jeden počítač poté má operační systém Windows 7. Posledním počítačem je počítač office assistanta, který má nainstalované Windows XP. Tento systém (a tento slabý počítač) je ve firmě stále aktivní, jelikož je zapnutý pouze 1x týdně a jsou na něm vykonávány pouze jednoduché práce v internetovém prohlížeči, v Microsoft Office Excel, Word a Outlook. Nicméně stále je připojen do firemní sítě a jakožto zastaralý systém představuje bezpečnostní riziko pro celou firmu.

Na serveru firmy je nainstalován operační systém **Windows Server 2012 R2**.

### <span id="page-33-2"></span>6.2.2 Používané aplikace

QuickBooks – Software "all in one" pro podnikatele. Slouží k řízení stavu ve skladu, jsou do něj zadávány faktury (software dokáže upozorňovat na blížící se splatnosti faktur a podobně), jsou skrze něj vydávány faktury pro zákazníky kupující zboží z e-shopu. Mimo jiné nabízí i typické ekonomické grafy pro sledování tržeb, nákladů a dalších finančních prostředků v průběhu vývoje firmy.

Následující informace o tom, proč je tento program zaměstnanci používán takovým způsobem, jakým zde popisuji, mám přímo od majitele a vedoucího firmy Marka G.

V minulosti zaměstnanci měli quickbooks nainstalované přímo na svých počítačích a program se připojoval přes síť k databázi, která byla na serveru. Od této "jednodušší" možnosti se odstoupilo z toho důvodu, že díky komunikaci přes síť s velkým množstvím dat docházelo k častým chybovým hláškám a práce s programem trvala příliš dlouho. Proto se přešlo na následující řešení a zaměstnanci jsou na něj zvyklí. Tento software je nainstalovaný na serveru a zaměstnanci se k němu připojují pomocí remote desktop (vzdálená plocha). Podle slov Marka G. a se efektivnost práce neskutečně zrychlila.

**Microsoft Office –** Momentálně je pro 5 počítačů nainstalována verze Office 365 (předplatné), na dalších 2 je verze Microsoft Office 2010.

Další aplikace jsou součástí většiny i domácích počítačů, nebo jsou zřídkakdy používány v této firmě. Patří mezi ně internetové prohlížeče jako **Google Chrome a Mozilla Firefox, Adobe Photoshop, Foxit Reader, Total Commander…**

#### <span id="page-34-0"></span>6.2.3 Nastavení sítě

Server, Synology NAS a tiskárny mají nastavenou statickou adresu. Ostatní počítače mají adresu přidělovanou pomocí služby DHCP – tato služba je zapnuta na obou routerech. Oba routery mají v DHCP nastaveny stejné rozsahy adres, routery mají i stejnou IP adresu – k usnadnění přepojování při nutnosti přechodu na druhého poskytovatele internetu.

#### <span id="page-34-1"></span>6.2.4 Tok dat a datová propustnost

Server je ve firmě používán k jednomu důvodu – běží na něm služby SQL server a jsou na něm uloženy databáze.

První databází je **databáze** pro aplikaci **QuickBooks**. V této databázi jsou obsaženy produkty, které firma distribuuje a jejich aktuální stavy (počet). Program QuickBooks tedy aktualizuje databázi v závislosti na jednaných počtech produktů od firem jako Rossmann a DM a dle stavu skladu.

Jak již bylo zmíněno v části 6.2.2 – dle ústního rozhovoru s ředitelem firmy Markem G. je tato velikostí problematická databáze důvodem, proč se zaměstnanci připojují na server pomocí služby Remote Desktop (vzdálená plocha). Pokud byli 2-3 zaměstnanci připojeni k jedné databázi zároveň, dělali v ní změny a kopírovali z ní data, síť poté byla vytížena a program QuickBooks často hlásil chyby. Docházelo k chybám, jako například neuzavřená objednávka.

Dalšími databázemi jsou databáze zákazníků e-shopu a další, se kterými pracuje majitel firmy pomocí aplikace Microsoft Access.

Na serveru se nenachází e-shop, ani webové stránky firmy. Firma si platí webhosting firmě svermigo.cz.

## <span id="page-35-0"></span>7 Praktická část

## <span id="page-35-1"></span>7.1 Návrh počítačové sítě

Vzhledem k vyústění kabelů připojení k internetu bylo navrhnuto přesunout server a NAS do kanceláře č.1 a tím pádem veškeré aktivní prvky budou spolu se serverem bezpečně v jedné rackové skříni, přímo u připojení k internetu.

Firma, pro kterou byla navrhována počítačová síť, dodává své produkty pro Alza.cz, z tohoto důvodu byla snaha volit prvky, které je zmíněná Alza schopna dodat. Protože firmy spolu spolupracují, je velká šance, že budou schopny domluvit se na zajímavých slevách.

Na obrázku 9 je znázorněn návrh vedení kabeláže k datovým rozvaděčům. V kanceláři č.1 je část kabeláže (k počítačům) vedena v kabelovém kanálu (žlabu), který se nachází mezi stoly a podlahovým topením, které se nachází u severní zdi.

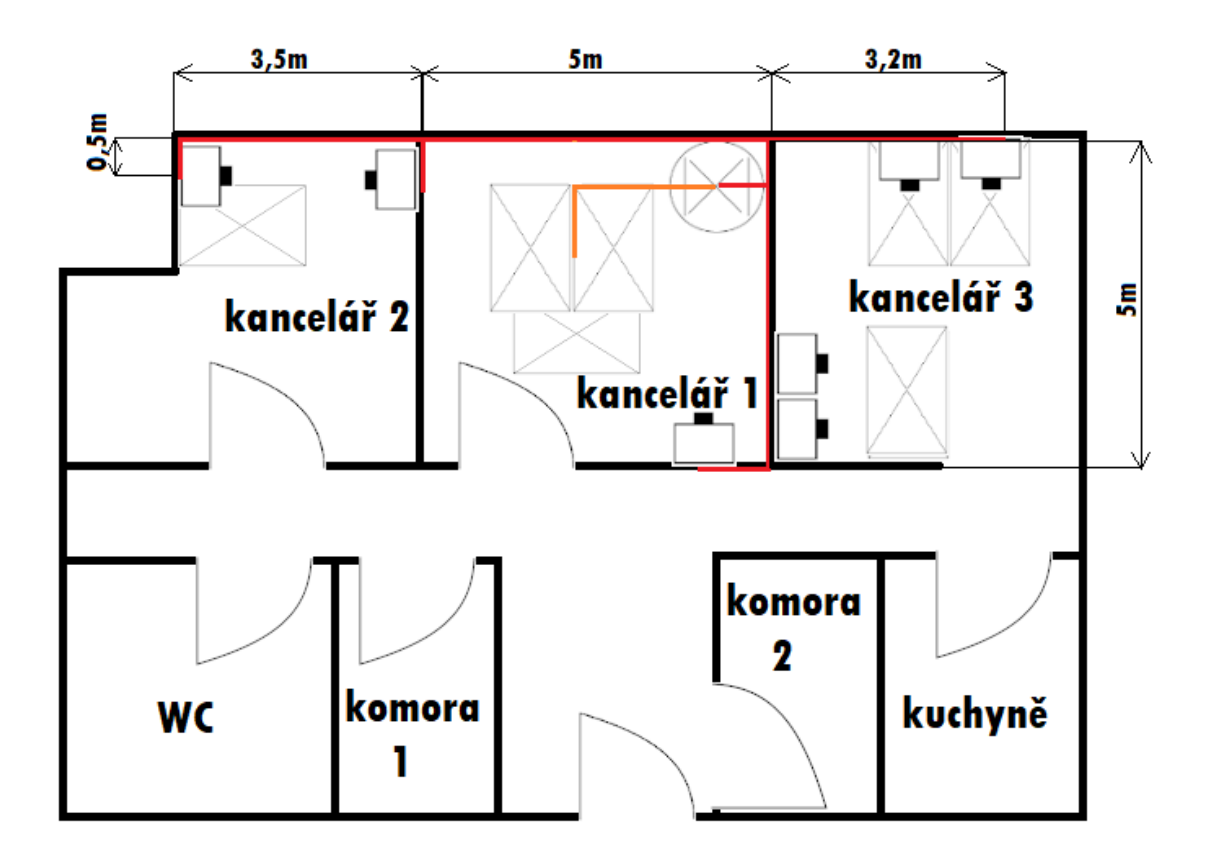

*Obrázek 9: Vedení kabeláže zdmi (označeno červeně), kabeláž vedená kabelovým kanálem (označena oranžově). Zdroj:[vlastní]*

## Legenda:

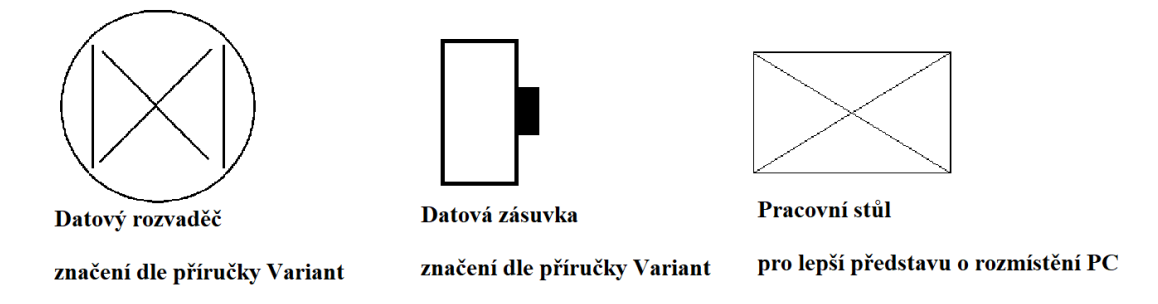

<span id="page-36-1"></span>*Obrázek 10: Legenda k obrázku 9. Zdroj:[vlastní]*

### <span id="page-36-0"></span>7.1.1 Výběr pasivních prvků

#### *7.1.1.1 Kabelové kanály*

V kanceláři č.1 se počítače nachází uprostřed místnosti. Z toho důvodu bylo rozhodnuto vést kabeláž po zemi pod velkým proskleným oknem. V této části místnosti se chodí minimálně.

Jako kabelový kanálek byl zvolen kabelový přejezd od firmy Traiva, 40mm x 13mm, který má barvu velmi podobnou dřevěné podlaze v kancelářích a svým tvarem zamezuje ukopnutí kabeláže a tím pádem poškození.

Odkaz: [https://www.traiva-shop.cz/bezpecnostni/pro-dopravu/4812-kabelovy](https://www.traiva-shop.cz/bezpecnostni/pro-dopravu/4812-kabelovy-prejezd/14491/?gclid=CjwKCAiAzJLzBRAZEiwAmZb0apWczoyES6ewGSgy49Y8wn3X_XOe9keUQac1fs9zy77Y7RgoG5Xb8hoCJVkQAvD_BwE)[prejezd/14491/?gclid=CjwKCAiAzJLzBRAZEiwAmZb0apWczoyES6ewGSgy49Y8wn3X\\_](https://www.traiva-shop.cz/bezpecnostni/pro-dopravu/4812-kabelovy-prejezd/14491/?gclid=CjwKCAiAzJLzBRAZEiwAmZb0apWczoyES6ewGSgy49Y8wn3X_XOe9keUQac1fs9zy77Y7RgoG5Xb8hoCJVkQAvD_BwE) [XOe9keUQac1fs9zy77Y7RgoG5Xb8hoCJVkQAvD\\_BwE](https://www.traiva-shop.cz/bezpecnostni/pro-dopravu/4812-kabelovy-prejezd/14491/?gclid=CjwKCAiAzJLzBRAZEiwAmZb0apWczoyES6ewGSgy49Y8wn3X_XOe9keUQac1fs9zy77Y7RgoG5Xb8hoCJVkQAvD_BwE)

Cena za kus: 339,90,- bez DPH

#### *7.1.1.2 Kabeláž*

Jako kabeláž byla zvolena kabeláž Cat.6 – určena pro umístění do zdi. Cena kabeláže Cat.6 není o tolik vyšší než kabeláž Cat.5e a v budoucnu pro firmu bude stačit vyměnit pouze aktivní prvky a kabeláž mimo zdi, aby se počítačová síť vylepšila na vyšší rychlost. Firma tak ušetří nemalé peněžní zdroje za zednické a malířské práce.

Kabeláže Cat.6, dle návrhu vedení ve zdech a v podlažním kanálu, je nutno použít cca 91m (přibližně – hodnota se v praxi bude lišit, dle lokálních podmínek, proto je vhodné koupit větší délku kabeláže).

Jako Cat 6. kabel byl vybrán bezkonektorový Datacom Cat 6. UTP 100 metrů.

Odkaz:<https://www.alza.cz/kabel-utp-pro-rj45-d97419.htm>

Cena: 908,- bez DPH

Jako Cat 5. kabeláž, která propojuje počítače, tiskárny a další periferie s datovými zásuvkami, a zároveň jednotlivé aktivní prvky mezi sebou, byl zvolen kabel Datacom Cat 5E, UTP, 50 metrů.

Odkaz:<https://www.alza.cz/kabel-utp-pro-rj45-d48333.htm>

Cena: 454,- bez DPH

#### *7.1.1.3 Konektory*

Jako konektor pro kroucenou dvoulinku byl zvolen 4x konektory Datacom 10-pack RJ45, CAT5E, UTP, 8p8c na drát. Tyto konektory vychází na 3,9 kč za 1 konektor. 40kusů těchto konektorů je dostačující počet i v případě poškození některých konektorů.

Odkaz:<https://www.alza.cz/datacom-rj45-cat5e-utp-8p8c-na-drat-d301579.htm>

Cena za kus: 39,- bez DPH

#### *7.1.1.4 Zásuvky*

Zásuvky byly zvoleny Datacom CAT6 STP, vzhledem ke kabeláži uvnitř stěn, která je Cat 6. Tato zásuvka obsahuje 2x RJ45 konektory a je velmi tenká, téměř neviditelná – zapuštěna ve zdi. Pro kancelář č.1 byl zvolen pouze jeden kus, protože je vhodné většinu zařízení připojit přímo do patch panelu. V této kanceláři jsou počítače uprostřed místnosti, a proto není vhodné vést síťovou kabeláž ke zdi. Pro kancelář č.2 byly zvoleny 2 kusy (tzn. 4 přístupové body) – v této kanceláři se nachází PC ředitele Marka G., tiskárna Samsung a v blízké budoucnosti by mohlo dojít k výměně LCD televizoru, který používají pro meetingy, za chytřejší model, jež umožňuje připojení k síti. Poté by v této kanceláři zbyl ještě jeden přístupový bod navíc. Pro kancelář č.3 byly zvoleny 4 kusy (tzn. 8 přístupových bodů) – 2 tiskárny, 2 počítače, v této kanceláři s také nachází neobsazený stůl, který byl v minulosti obsazený dalším zaměstnancem. Z tohoto důvodu byl volen mnohem větší počet přístupových bodů, než je momentálně zapotřebí (jak doporučuje příručka Variant – minimálně 3 přístupové body na 1 počítač).

Odkaz: [https://www.alza.cz//zasuvka-profi-uhlova-2x-](https://www.alza.cz/zasuvka-profi-uhlova-2x-d69971.htm?kampan=adw4_prislusenstvi-pro-it-tv_pla_all_prislusenstvi-css_zasuvky-a-zastrcky_c_9062856__MN331&gclid=CjwKCAiAzJLzBRAZEiwAmZb0at0SfYDRP_kWZ82s7o35wKWyRAt6VzWeP9nVEjgV95-3USIY46kbgBoCt68QAvD_BwE)

[d69971.htm?kampan=adw4\\_prislusenstvi-pro-it-tv\\_pla\\_all\\_prislusenstvi-css\\_zasuvky-a](https://www.alza.cz/zasuvka-profi-uhlova-2x-d69971.htm?kampan=adw4_prislusenstvi-pro-it-tv_pla_all_prislusenstvi-css_zasuvky-a-zastrcky_c_9062856__MN331&gclid=CjwKCAiAzJLzBRAZEiwAmZb0at0SfYDRP_kWZ82s7o35wKWyRAt6VzWeP9nVEjgV95-3USIY46kbgBoCt68QAvD_BwE)[zastrcky\\_c\\_9062856\\_\\_MN331&gclid=CjwKCAiAzJLzBRAZEiwAmZb0at0SfYDRP\\_kWZ8](https://www.alza.cz/zasuvka-profi-uhlova-2x-d69971.htm?kampan=adw4_prislusenstvi-pro-it-tv_pla_all_prislusenstvi-css_zasuvky-a-zastrcky_c_9062856__MN331&gclid=CjwKCAiAzJLzBRAZEiwAmZb0at0SfYDRP_kWZ82s7o35wKWyRAt6VzWeP9nVEjgV95-3USIY46kbgBoCt68QAvD_BwE) [2s7o35wKWyRAt6VzWeP9nVEjgV95-3USIY46kbgBoCt68QAvD\\_BwE](https://www.alza.cz/zasuvka-profi-uhlova-2x-d69971.htm?kampan=adw4_prislusenstvi-pro-it-tv_pla_all_prislusenstvi-css_zasuvky-a-zastrcky_c_9062856__MN331&gclid=CjwKCAiAzJLzBRAZEiwAmZb0at0SfYDRP_kWZ82s7o35wKWyRAt6VzWeP9nVEjgV95-3USIY46kbgBoCt68QAvD_BwE)

Cena za kus: 189,- bez DPH

#### *7.1.1.5 Racková skříň*

Jako rack byl zvolen 19palcový Triton stojanový 42U/800x900, do kterého lze zasadit všechny aktivní prvky spolu se serverem a NAS.

Odkaz: <https://www.alza.cz/19-rack-stojanovy-42u-800x900-d251354.htm?o=17>

#### <span id="page-38-0"></span>7.1.2 Výběr aktivních prvků

#### *7.1.2.1 Router*

Firma má dvě připojení k internetu, tedy dva různé poskytovatele internetu. Jak již bylo zmíněno v kapitole, kde je popisována firma, v případě výpadku primárního poskytovatele internetu (Hanspaul) vybraná zaměstnankyně ručně přepojuje žlutý kabel, který spojuje Hanspaul router a Fritzbox (switch/router) do Vodafone routeru (namísto Hanspaul). Tento proces je nutno vyřešit automaticky, bez zásahu člověka. Z toho důvodu byl zvolen Dual WAN router – router, který má dva WAN vstupy a ve svém nastavení mu lze nakonfigurovat logiku přepínání, či využívání dvou připojení k internetu. Hojně užívanou možností nastavení je, že obě připojení k internetu fungují zároveň (50% a 50%), kdy si jednotlivé pakety vybírají tu rychlejší cestu ke svému cíli – pomocí protokolu TCP/IP, který pomocí příkazů ping hledá cestu a zároveň měří odezvu. Další možností nastavení Dual WAN routeru je, že jeden WAN vstup (jeden přístup k internetu) se nastaví jako primární. Tento přístup k internetu bude používán neustále, pokud nedojde k jeho výpadku. V tu chvíli Dual WAN router přepíná na druhý – sekundární přístup k internetu. Uživatel tak ani nemusí poznat, že jeho primární připojení k internetu bylo ztraceno – router se o přepnutí a tím zajištění přístupu k internetu postará automaticky.

Specificky pro tuto síť bylo nutno řešit problém, že firma užívá IP telefony, kdy VoIP služba je placena u Vodafone.

Tento problém by nebyl tak složitý, ale Vodafone mi neposkytl dostatečné informace. Pokud by VoIP služba nebyla nijak omezena (z hlediska toho, jakým způsobem se IP telefony připojují na server ke konfiguraci), packety IP Telefonů by si vždy našly cílový Vodafone server a podle něj by se nakonfigurovaly. Nicméně po provedení testů bylo zjištěno, že tato možnost nefunguje – IP telefony se sami nenakonfigurují. Vodafone má pro službu VoIP jistá omezení, která nehodlá běžným zákazníkům sdělit. Z toho důvodu myšlenka byla taková, že bude vybrán router, na kterém lze nakonfigurovat VRF – Virtual routing and forwarding. Tato technologie by umožnila zajistit to, aby pakety IP telefonů byly poslány vždy Vodafone připojením k internetu. Tato verze by fungovala v takovém případě, že by Vodafone omezoval službu VoIP na veřejnou IP adresu.

Další myšlenka tedy byla, že Vodafone omezuje používání služby VoIP na MAC adresu svého dodávaného routeru. Dle telefonního rozhovoru z 6.3.2020 s techniky Vodafone bylo zjištěno, že neumožňují zákazníkům využívajícím službu VoIP používat vlastní router. Pro IP telefony je tedy nutné, aby byly zapojeny přímo do routeru Vodafone.

Dle konzultace s profesionály z praxe – s panem Martinem Jedličkou a s panem Felixem Koschinem z PPF a.s., bylo přistoupeno na následující zapojení, kdy IP telefony budou zapojeny stále do Vodafone routeru, ale všechny ostatní prvky počítačové sítě budou zapojeny do Dual WAN routeru. V takovém případě si všechny počítače, které přistupují na internet, budou moci zvolit tu rychlejší cestu k cíli, zatímco IP telefony budou vždy využívat Vodafone internet skrze Vodafonem dodaný router.

Zmíněné zapojení je znázorněno na obrázku 11.

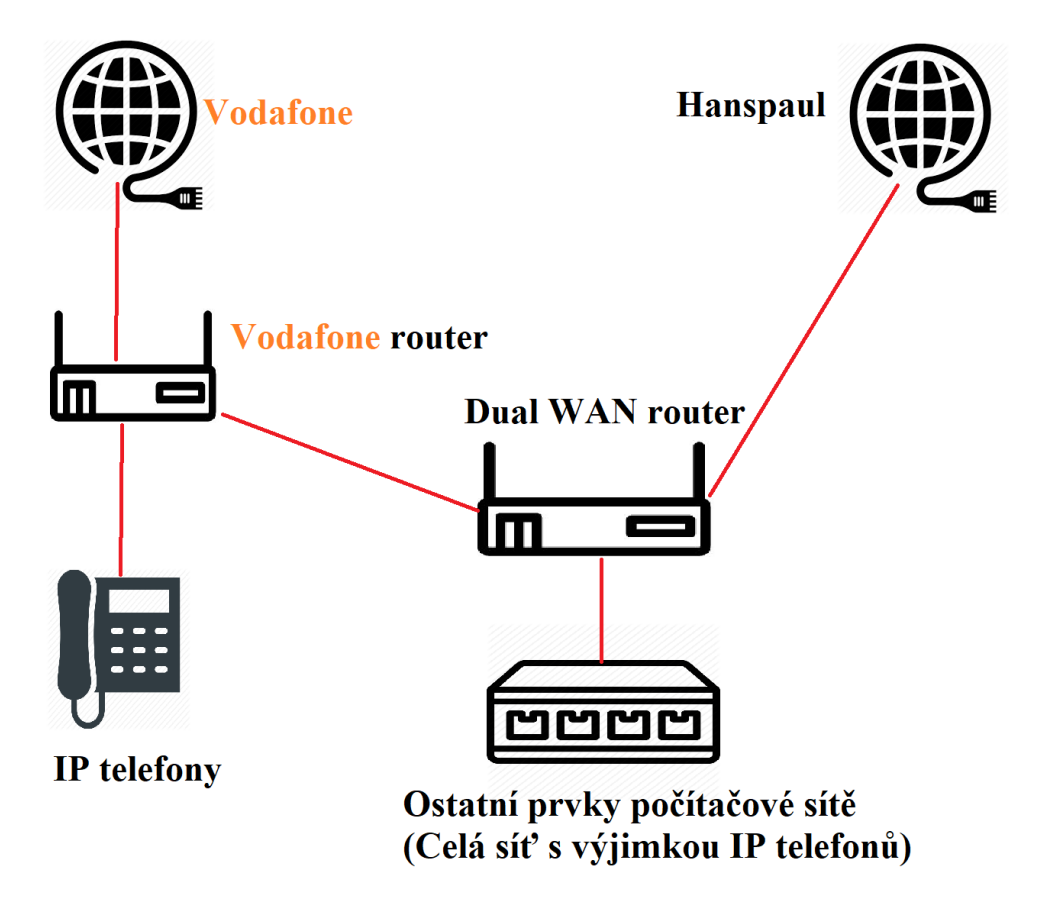

<span id="page-39-0"></span>*Obrázek 11: Zapojení Dual WAN routeru a Vodafone routeru. Zdroj:[vlastní]*

Z tohoto důvodu byl zvolen levnější router TP-Link TL-ER6020, který je na přepínání mezi dvěma připojeními naprosto dostačující, ale oproti těm nejlevnějším Dual WAN routerům umožňuje VPN, což je vhodné pro zaměstnance, který pracuje z domova na dálku.

Odkaz:<https://www.alza.cz/tp-link-tl-er6020-d464607.htm>

Cena: 2 677,- bez DPH

#### *7.1.2.2 Access point*

Jako Access Point (přístupový bod WIFI) pro Dual WAN router byl zvolen, pro nízkou cenu a jednoduchost, TP-LINK TL-WA801ND. Jeho umístění je vhodné v kanceláři č.1. Umístit jej lze na zeď – dle přání firmy, a nebo přímo do racku, spolu s ostatními aktivními prvky (nutno otestovat sílu signálu, při umístění do racku). Z kanceláře č.1 dobře pokryje signálem celý prostor kanceláří.

Odkaz:<https://www.alza.cz/tp-link-tl-wa801nd-d308636.htm?o=3>

Cena: 495,- bez DPH

#### *7.1.2.3 Patch panel*

Patch panel (rozvaděč) je nutno zvolit s nejméně 14 porty, jelikož je nutné do něj zapojit 7 zásuvek, kde každá obsahuje 2 porty. 3 počítače budou připojeny přímo do switche (počítače v kanceláři č.1) spolu se všemi aktivními prvky. Z tohoto důvodu byl zvolen 19palcový Datacom Patch Panel UTP 24 port CAT 6 LSA 1U BK. Jeho propojovací pole má horní zářez – viz. informace o produktu. Zvolena byla kategorie 6, protože cenové rozdíly oproti kategorii 5e nejsou výrazné a firma v budoucnu nebude muset instalovat veškeré vodiče do nového (rychlejšího) patch panelu.

Odkaz: [https://www.alza.cz/datacom-patch-panel-19-utp-24-port-cat6-lsa-1u-bk-3x8phor](https://www.alza.cz/datacom-patch-panel-19-utp-24-port-cat6-lsa-1u-bk-3x8phor-zarez-d5703715.htm)[zarez-d5703715.htm](https://www.alza.cz/datacom-patch-panel-19-utp-24-port-cat6-lsa-1u-bk-3x8phor-zarez-d5703715.htm)

Cena: 1 290,- bez DPH

#### *7.1.2.4 Switch*

Dle výpočtů je třeba zvolit switch s minimálně 21 porty. Je zapotřebí propojit 14 portů ze zásuvek, 3 počítače přímo zapojené do switche (kancelář č.1), server, NAS, 2x router. Access point bude zapojen přímo do Dual WAN routeru (který obsahuje 3 LAN porty). Trojice základen IP telefonů bude zapojena přímo do Vodafone Routeru.

Proto byl vybrán switch TP-LINK TL-SF1024, kategorie 5E, určený pro montáž do racku.

Odkaz:<https://www.alza.cz/tp-link-tl-sf1024-d155326.htm>

Cena: 1429,- bez DPH

## <span id="page-40-0"></span>7.2 Návrh na zlepšení

V této kapitole praktické části jsou doporučeny firmě změny, které mohou zlepšit kvalitu práce, ale nejsou aktuální prioritou. Své opodstatnění mohou naleznout v budoucnosti.

### <span id="page-40-1"></span>7.2.1 Pracovní software (quickbooks)

Pro firmu je stěžejní užívání aplikace QuickBooks – zaměstnanci jsou na ni zvyklí a tato aplikace nabízí "all in one" řešení pro chod většiny firem. Nicméně firma od začátku používání toho programu řeší problém, že při kopírování velké části databáze skrze síť dochází k chybám, a tak tento problém řeší, že se zaměstnanci připojují přes remote desktop (vzdálenou plochu) přímo na server, kde mají každý své účty. Tím pádem nedochází k transportu dat, všechna data zůstávají na serveru.

Firma Intuit, autor aplikace QuickBooks, nabízí cloudové řešení. Zaměstnanci by tak mohli přistupovat k firemním datům odkudkoli, kde je přístup na internet – vytvářet, posílat faktury, sledovat prodej, sledovat stav zásob, komunikovat se skladem. Toto cloudové řešení, jak tvrdí Intuit, má skvěle vyřešené situace, kdy více uživatelů najednou upravuje například jednu fakturu.

### <span id="page-41-0"></span>7.2.2 Operační systém pro Office Assistant počítač

V průběhu psaní této práce (konec února 2020) se vedení rozhodlo, že počítač "Office assistant", na kterým byl nainstalován operační systém Windows XP (tzn. jak bylo zmíněno v kapitole 6.2.1. – bezpečnostní riziko pro celou síť), vymění za novější s operačním systémem Windows 10.

#### <span id="page-41-1"></span>7.2.3 Vzdálené připojení pro zaměstnankyni pracující z domova

Zvolený router TP-Link tl-er6020 umožňuje službu VPN – Virtual Private Network, která by zajistila to, že zaměstnankyně bude připojena do stejné lokální sítě jako zbytek kanceláře. Nicméně tato možnost zůstává otevřena do budoucna, protože její nastavení v současné situaci nemá využití – zaměstnankyně nepotřebuje být připojena do stejné sítě, veškerá komunikace probíhá primárně mezi zmíněnou zaměstnankyní a obchodními zástupci pomocí telefonních hovorů, či WhatsApp. Komunikace s kanceláří probíhá formou emailů, kancelář se zaměstnankyní sdílí data prostřednictvím Google Disk, či Microsoft OneDrive, ale jedná se především o podklady pro obchodní zástupce. Při nutnosti přístupu na datové úložiště NAS, lze využít webového prostředí Synology quickconnect.to/jméno datového úložiště.

## <span id="page-42-0"></span>7.3 Cenový návrh

Prvky byly zvoleny dle ceny a dle potřeb firmy. Ceny jsou uvedeny bez DPH.

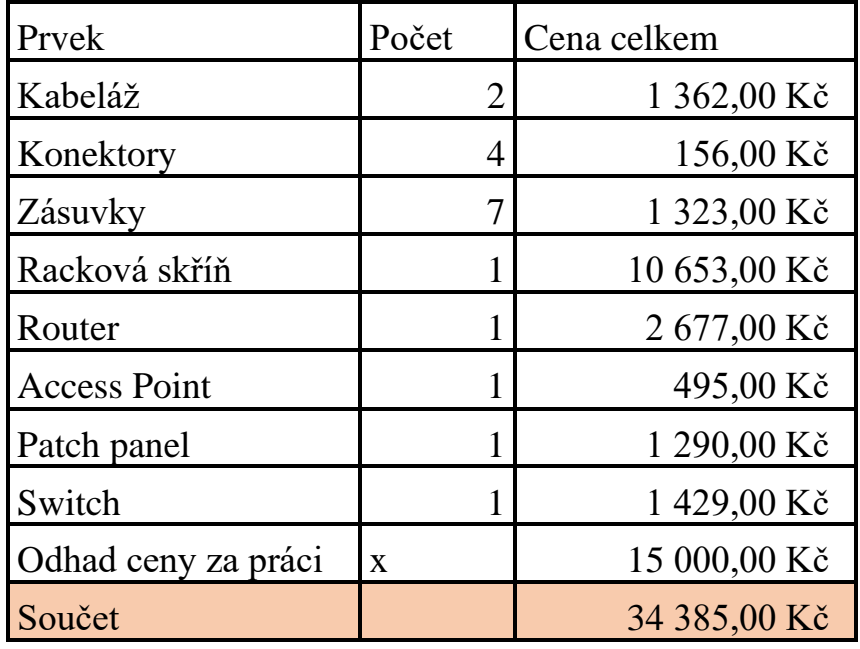

Tab.3 Cenový návrh

## <span id="page-43-0"></span>8 Závěr

Cílem této bakalářské práce byl návrh počítačové sítě dle zásad strukturované kabeláže pro malou komerční firmu. Jednalo se o konkrétní firmu, ale název této firmy nebyl uveden (z mého vlastního rozhodnutí). Stav její počítačové sítě, na počátku psaní této práce, byl ve špatném stavu – kabely s porušenou izolací ležící na zemi, změť kabelů propojující aktivní prvky, nutnost ručního přepojování kabelů v případě výpadku primárního internetového připojení atd.. Je překvapivé, že takto koncipovaná síť fungovala po dlouhou dobu relativně bez problémů.

Návrh vycházel z analýzy současného stavu, z teoretického rozboru, ale také z finančních požadavků firmy. V kapitole 7 byly voleny jednotlivé aktivní a pasivní prvky počítačové sítě, vysvětleny důvody volby jednotlivých prvků a cena v době návrhu. Nechybí ani návrh vedení kabeláže. Síť byla navrhována tak, aby byla schopna reagovat na změny požadavků na síť v budoucích 5–8 letech. Z tohoto důvodu bylo zvoleno nejen více přípojných bodů, než firma v současnosti využije, ale také vyšší, tím pádem dražší, kategorie kabeláže vedená ve stěnách. Pokud se firma v budoucnu rozhodne, že chce docílit vyšší rychlosti přenosu dat, nebude již zatížena dalšími náklady, míněno zednické a malířské práce pro nainstalování kabeláže, která to umožňuje.

Nejdůležitějším prvkem při návrhu této sítě byl Dual WAN router, který měl zajistit automatické přepojování mezi poskytovateli internetu. Protože firma využívá službu IP telefonů, která je vedena pouze u jednoho, v tomto případě záložního, poskytovatele internetu, který nebyl ochoten sdělit zákazníkovi způsob limitace této služby a nebyl ochoten dovolit zákazníkovi používat vlastní router, bylo nutné nepatrně upravit návrh zapojení. Tato úprava byla inspirována řešením profesionálních IT techniků, kteří tento problém v minulosti již řešili u svých klientů, pro které navrhovali síť.

Návrh počítačové sítě byl firmě předložen a ta již dle mých doporučení v průběhu psaní práce vyměnila část kabeláže a nepatrně pozměnila zapojení v síti. Firma nicméně v době odevzdání práce přecházela na novou verzi e-shopu, a proto byla pro ni změna počítačové sítě z hlediska financí až druhou prioritou.

# Použitá literatura:

- [1] Kurose, James a Keith Ross. Počítačové sítě, Computer Press, 2014
- [2] Variant: STRUKTUROVANÝ KABELÁŽNÍ SYSTÉM příručka, 2017, vlastní vydání
- [3] Votruba, Zdeněk. Elektronické instalace budov I, Hardware sítí LAN (přednáška)
- [4] Internet a jeho Pasivní síťové prvky. [online]. [cit. 5.02.2020]. Dostupné z: <http://ijs.8u.cz/index.php/propojeni-pocitacovych-siti/pasivni-sitove-prvky>
- [5] Pružmanová, Rita: Moderní komunikační sítě od A do Z, 1998, Computer Press
- [6] Fedor Kállay, Peter Peniak. Počítačové sítě LAN/MAN/WAN a jejich aplikace, Granda publishing, a.s., 2003
- [7] Debra Littlejohn Shinder. Počítačové sítě, SoftPress s.r.o.
- [8] Nývlt, Marek. Počítačové sítě prezentace. [online]. [cit. 8.02.2020]. Dostupné z <http://www.gioivt.cz/studium/pocsit.pdf>
- [9] Novák Vladimír, Nováková Zachovalová Věra. Základy strukturované kabeláže. Ladinn.cz. [online]. [cit. 15.02.2020] Dostupné z: <http://www.ladinn.cz/ostatni/technika/SKS.html>
- [10] Masarykova Základní škola, ZŠ Brno [online]. Copyright © [cit. 1.03.2020]. Dostupné z: [http://www.maskola.cz/documents/vyuka/informatika/Zpusoby\\_pripojeni.](http://www.maskola.cz/documents/vyuka/informatika/Zpusoby_pripojeni.pdf) [pdf](http://www.maskola.cz/documents/vyuka/informatika/Zpusoby_pripojeni.pdf)
- [11] Aira: Správa sítě Co je to modem. [online]. [cit. 25.02.2020] Dostupné z<https://www.sprava-site.eu/modem/>
- [12] DSL.cz. Jak se připojit k internetu aneb Jaké typy připojení jsou na výběr?. [online]. [cit. 25.02.2020]. Dostupné z: <https://www.dsl.cz/jak-na-to/jak-se-pripojit-k-internetu>
- [13] Lupa.cz, Server o českém internetu Komutované připojení. [online]. [cit. 25.02.2020]. Dostupné z: [https://www.lupa.cz/specialy/internetove](https://www.lupa.cz/specialy/internetove-pripojeni/komutovane-pripojeni/)[pripojeni/komutovane-pripojeni/](https://www.lupa.cz/specialy/internetove-pripojeni/komutovane-pripojeni/)
- [14] DSL.cz. Jak se připojit k internetu "přes optiku". [online]. [cit. 25.02.2020]. Dostupné z: <https://www.dsl.cz/jak-na-to/jak-na-fttx>
- [15] Jiří Peterka, Referenční model ISO/OSI, Computerworld č. 13/92 1992 Dostupné z :<http://www.earchiv.cz/a92/a213c110.php3>
- [16] PCTuning Plexo (přezdívka), Technologie přenosu dat přes optická vlákna, 2009. [online]. [cit. 26.2.2020] Dostupné z: [https://pctuning.tyden.cz/index.php?option=com\\_content&view=article&i](https://pctuning.tyden.cz/index.php?option=com_content&view=article&id=9994&catid=32&Itemid=72) [d=9994&catid=32&Itemid=72](https://pctuning.tyden.cz/index.php?option=com_content&view=article&id=9994&catid=32&Itemid=72)
- [17] Internet a jeho služby. Rozdělení počítačových sítí podle rozlehlosti. Home [online]. Dostupné z: [http://ijs.8u.cz/index.php/pocitacove-site/rozdeleni-pocitacovych-siti](http://ijs.8u.cz/index.php/pocitacove-site/rozdeleni-pocitacovych-siti-podle-rozlehlosti)[podle-rozlehlosti](http://ijs.8u.cz/index.php/pocitacove-site/rozdeleni-pocitacovych-siti-podle-rozlehlosti)
- [18] Střední průmyslová škola Ostrava Vítkovice, příspěvková organizace Úvod [online]. [cit. 2.03.2020]. Dostupné z: [https://www.spszengrova.cz/texty/texty/IKT/IKT\\_1roc\\_Poictacove\\_site\\_](https://www.spszengrova.cz/texty/texty/IKT/IKT_1roc_Poictacove_site_MAP.pdf) [MAP.pdf](https://www.spszengrova.cz/texty/texty/IKT/IKT_1roc_Poictacove_site_MAP.pdf)
- [19] Cablexpress.com. What is point-to-point cabling?. Home [online]. [cit. 14.03.2020]. Dostupné z: <https://www.cablexpress.com/blog/what-is-point-to-point-cabling1/>
- [20] Josef Zvoníček. Hlavní rozdělení počítačových sítí. Porto-Folio.cz [online]. Dostupné z: <http://pepa.zvonicek.info/inf/hlavni-rozdeleni.html>
- [21] Access Point Definition. The Tech Terms Computer Dictionary [online]. [cit. 19.03.2020]. Dostupné z: <https://techterms.com/definition/accesspoint>
- [22] Lancomat. Patch panely. Lancomat.cz vše pro strukturované kabeláže, optické sítě a rozvaděče [online]. [cit. 19.03.2020]. Dostupné z: [https://www.lancomat.cz/patch](https://www.lancomat.cz/patch-panely-c602/)[panely-c602/](https://www.lancomat.cz/patch-panely-c602/)

# Seznam použitých zkratek:

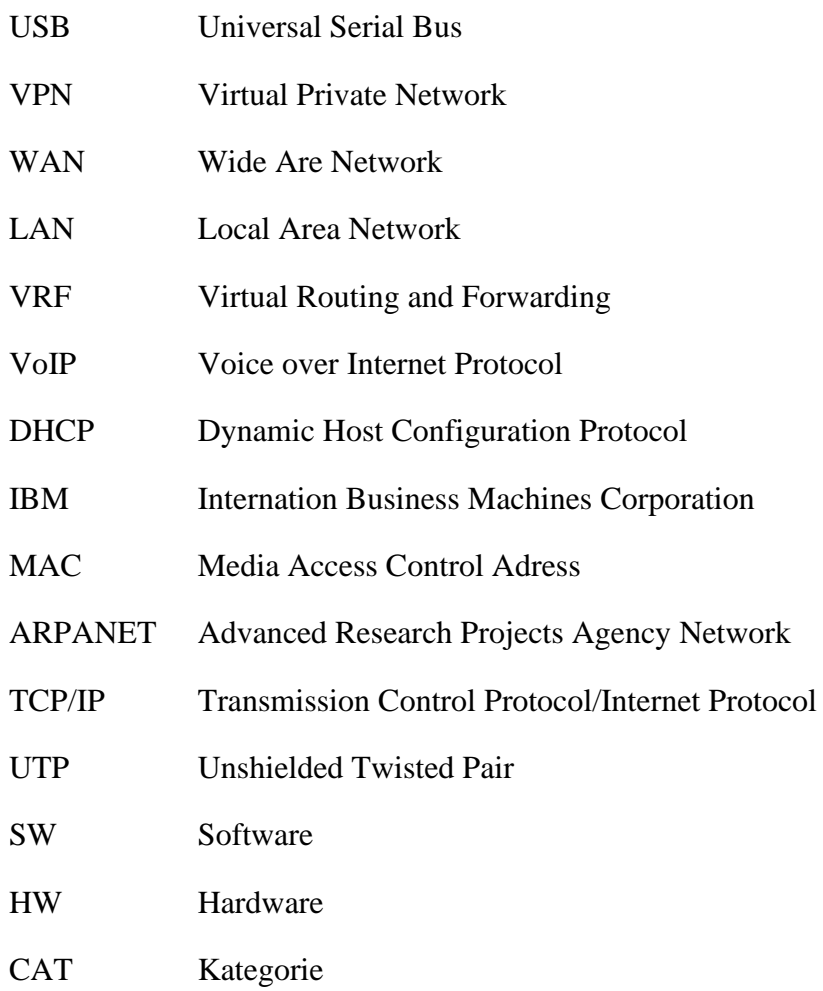

# Seznam obrázků:

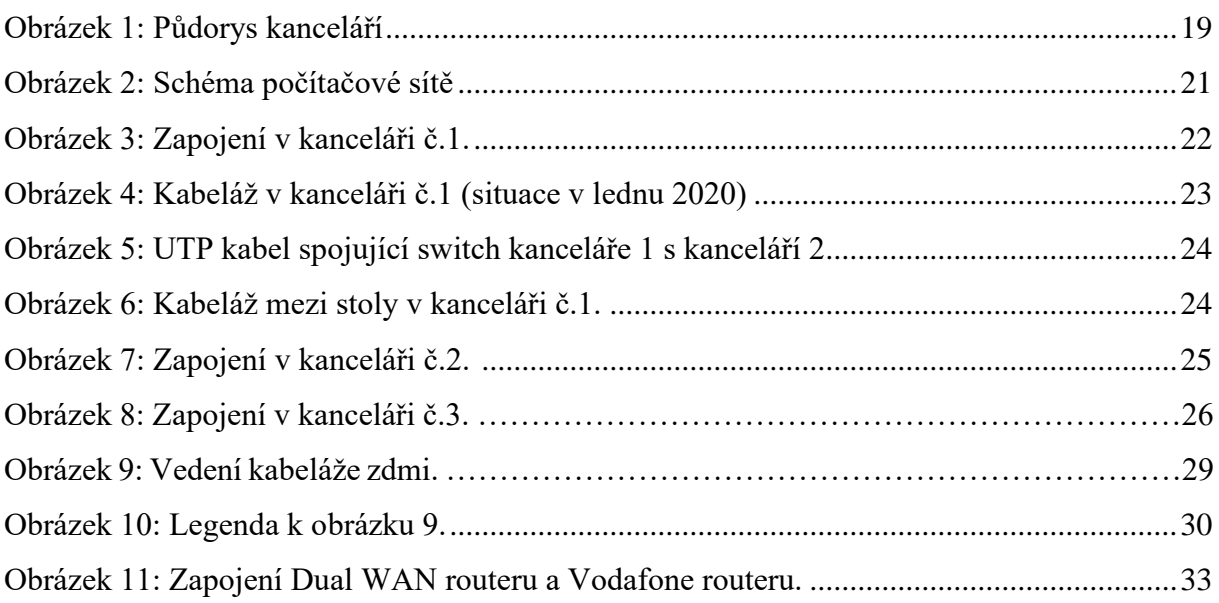

# Příloha 1: Schéma navržené sítě

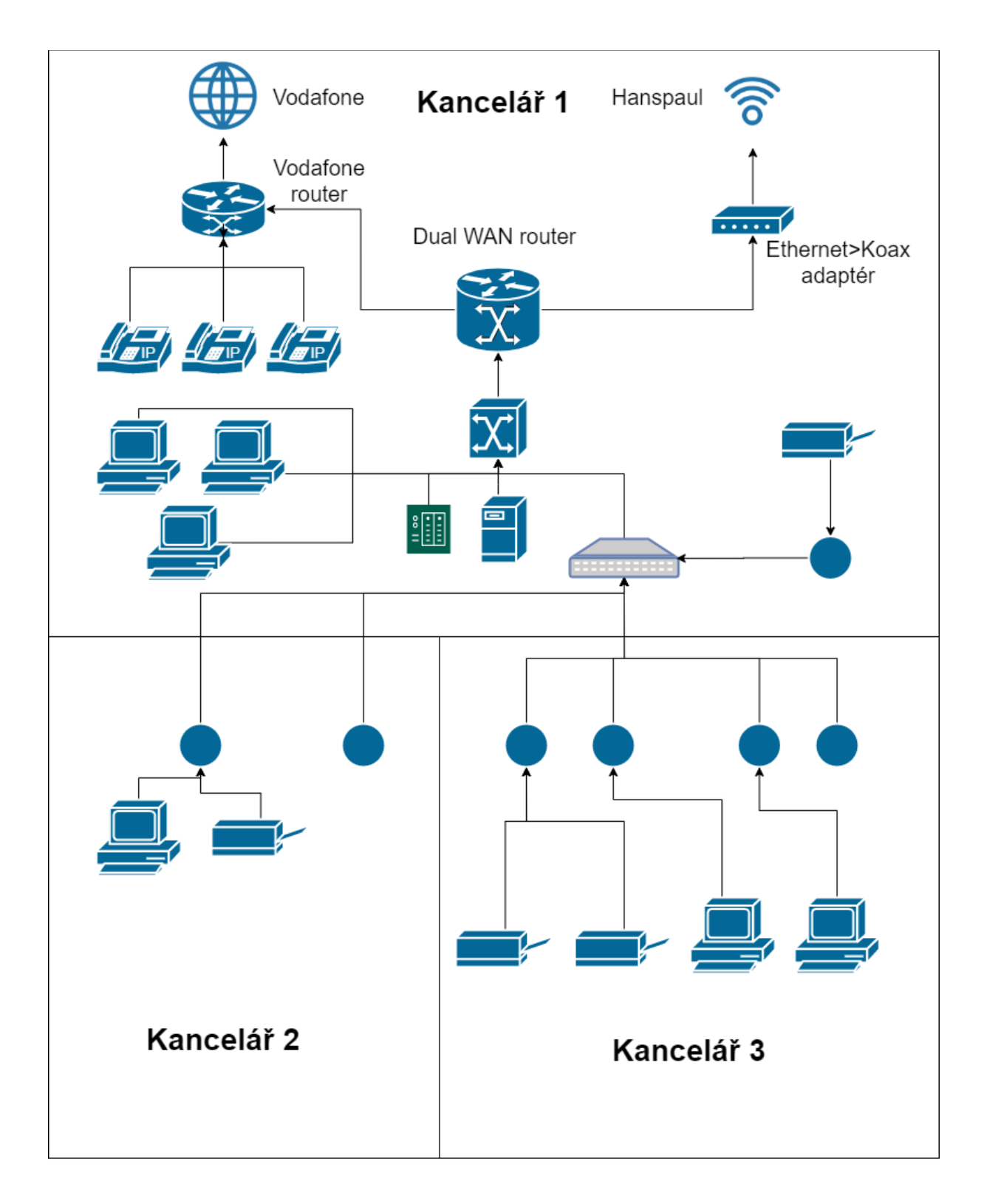